# **Kullanım Kılavuzu**

**Kapasitif limit şalteri**

# **VEGAPOINT 31**

IO linkli transistör

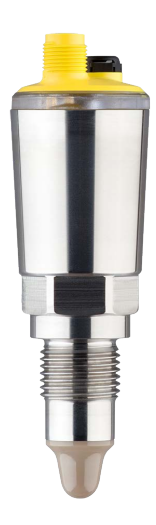

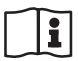

Document ID: 62325

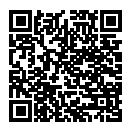

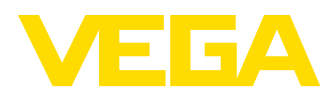

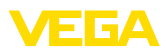

# İçindekiler

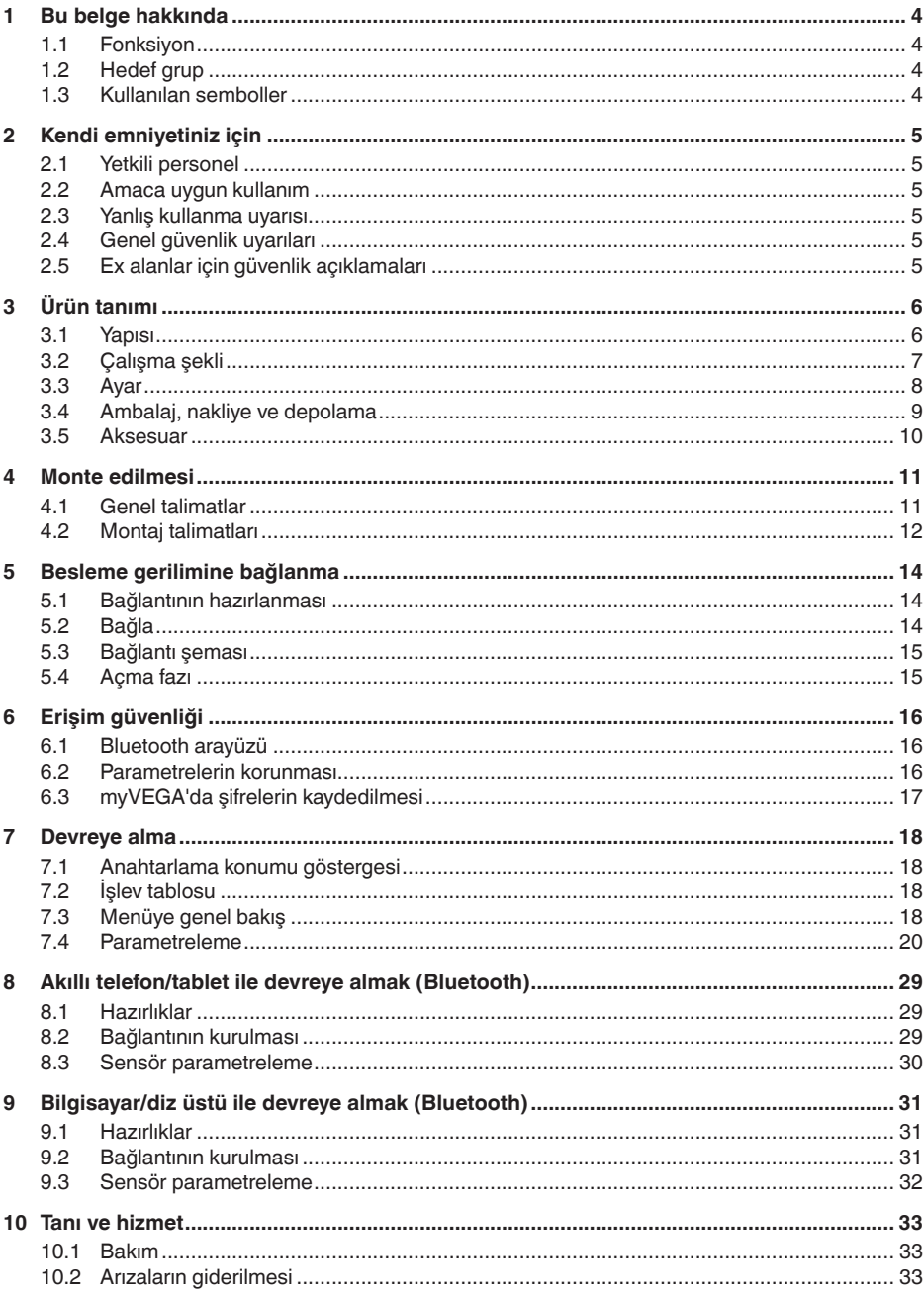

62325-TR-221025

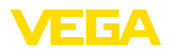

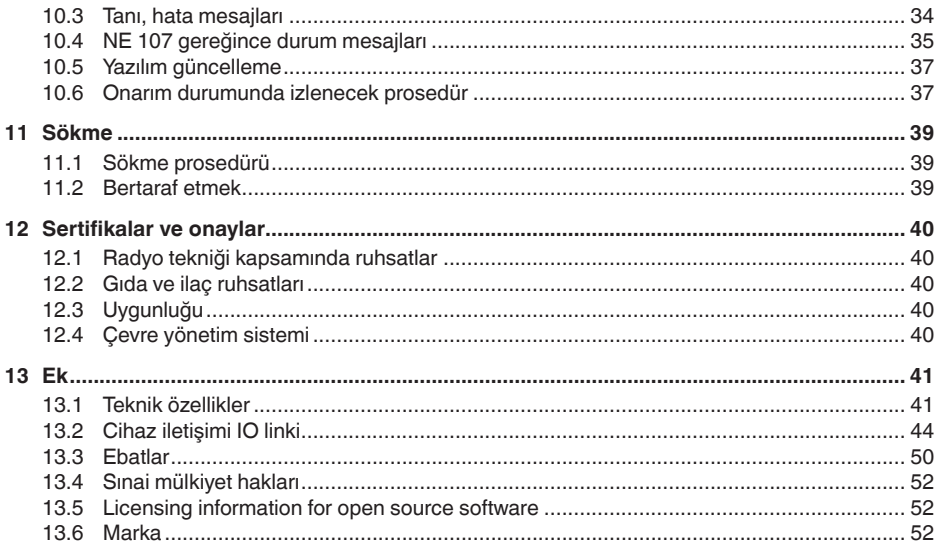

Redaksiyon tarihi: 2022-09-27

<span id="page-3-1"></span><span id="page-3-0"></span>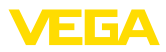

# **1 Bu belge hakkında**

# **1.1 Fonksiyon**

Bu kullanım kılavuzu size cihazın montajı, bağlantısı ve devreye alımı için gereken bilgilerinin yanı sıra bakım, arıza giderme, parçaların yenisiyle değiştirilmesi ve kullanıcının güvenliği ile ilgili önemli bilgileri içerir. Bu nedenle devreye almadan önce bunları okuyun ve ürünün ayrılmaz bir parçası olarak herkesin erişebileceği şekilde cihazın yanında muhafaza edin.

# <span id="page-3-2"></span>**1.2 Hedef grup**

Bu kullanım kılavuzu eğitim görmüş uzman personel için hazırlanmıştır. Bu kılavuzunun içeriği uzman personelin erişimine açık olmalı ve uygulanmalıdır.

# <span id="page-3-3"></span>**1.3 Kullanılan semboller**

#### **Belge No.** li l

Bu kılavuzun baş sayfasındaki bu sembol belge numarasını verir. Belge numarasını [www.vega.com](http://www.vega.com) sayfasına girerek belgelerinizi indirmeyi başarabilirsiniz.

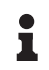

**Bilgi, Uyarı, İpucu:** Bu sembol yardımcı ek bilgileri ve başarılı bir iş için gereken ipuçlarını karakterize etmektedir.

**Uyarı:** Bu sembol arızaların, hatalı fonksiyonların, cihaz veya tesis hasarlarının engellenmesi için kullanılan uyarıları karakterize etmektedir.

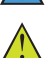

**Dikkat:** Bu sembolle karakterize edilen bilgilere uyulmadığı takdirde insanlar zarar görebilirler.

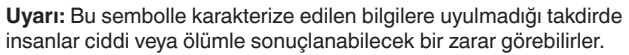

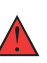

**Tehlike:** Bu sembolle karakterize edilen bilgilere uyulmaması insanların ciddi veya ölümle sonuçlanacak bir zarar görmesine neden olacaktır.

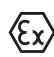

## **Ex uygulamalar**

Bu sembol, Ex uygulamalar için yapılan özel açıklamaları göstermektedir.

**• Liste**

Öndeki nokta bir sıraya uyulması mecbur olmayan bir listeyi belirtmektedir.

**1 İşlem sırası**

Öndeki sayılar sırayla izlenecek işlem adımlarını göstermektedir.

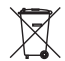

**Bertaraf etme**

Bu sembol, bertaraf edilmesine ilişkin özel açıklamaları gösterir.

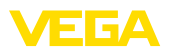

# <span id="page-4-0"></span>**2 Kendi emniyetiniz için**

# <span id="page-4-1"></span>**2.1 Yetkili personel**

Bu dokümantasyonda belirtilen tüm işlemler sadece eğitimli ve tesis işleticisi tarafından yetkilendirilmiş uzman personel tarafından yapılabilir.

Cihaz ile çalışan kişinin gerekli şahsi korunma donanımını giymesi zorunludur.

# <span id="page-4-2"></span>**2.2 Amaca uygun kullanım**

VEGAPOINT 31 bir seviye ölçüm sensörüdür.

Kullanım alanına ilişkin detaylı bilgiler için " *Ürün tanımı*" bölümüne bakın.

Cihazın işletim güvenliği sadece kullanma kılavuzunda ve muhtemel tamamlayıcı kılavuzlarda belirtilen bilgilere ve amaca uygun kullanma halinde mümkündür.

# <span id="page-4-3"></span>**2.3 Yanlış kullanma uyarısı**

Amaca veya öngörülen şekle uygun olmayan kullanma halinde (örn. yanlış montaj veya ayar nedeniyle haznenin taşması) bu ürün, sistemin parçalarında hasarlar oluşması gibi kullanıma özgü tehlikelere yol açabilir. Bunun sonucunda nesneler, kişiler ve çevre zarar görebilir. Ayrıca bu durumdan dolayı cihazın güvenlik özellikleri yavaşlayabilir.

# <span id="page-4-4"></span>**2.4 Genel güvenlik uyarıları**

Cihaz, standart yönetmeliklere ve yönergelere uyulduğunda teknolojinin en son seviyesine uygundur. Cihaz, sadece teknik açıdan kusursuz ve işletim güvenliği mevcut durumda işletilebilir. Kullanıcı, cihazın arızasız bir şekilde işletiminden sorumludur. Cihazın arızalanmasına yol açabilecek agresif veya korozif ürün ortamlarında kullanımda, operatörün uygun önlemleri alarak cihazın doğru çalışacağından emin olması gerekmektedir.

Kullanıcı, bu kullanma kılavuzunda belirtilen güvenlik açıklamalarına, yerel kurulum standartlarına ve geçerli güvenlik kuralları ile kazadan kaçınma kurallarına uymak zorundadır.

Kullanma kılavuzunda belirtilen işlemleri aşan müdahaleler güvenlik ve garanti ile ilgili sebeplerden dolayı sadece imalatçı tarafından yetkilendirilmiş personel tarafından yapılabilir. Cihazın yapısını değiştirmek veya içeriğinde değişiklik yapmak kesinlikle yasaktır. Güvenlik nedeniyle sadece üreticinin belirttiği aksesuarlar kullanılabilir.

Tehlikeleri önlemek için, cihazın üzerindeki güvenlik işaretlerine ve açıklamalarına uyulması gerekir.

# <span id="page-4-5"></span>**2.5 Ex alanlar için güvenlik açıklamaları**

Patlama güvenlikli sahalardaki uygulamalarda sadece gereken Ex ruhsatına sahip olan cihazlar kullanılabilmektedir. Bu durumda Ex'e özel güvenlik uyarılarını dikkate alınız. Bu uyarılar kullanım kılavuzunun ayrılmaz bir parçasıdır ve Ex ruhsatlı cihazların yanında verilmektedir.

<span id="page-5-1"></span><span id="page-5-0"></span>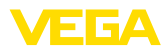

# **3 Ürün tanımı**

## **3.1 Yapısı**

**Teslimat kapsamı**

- Teslimat kapsamına şunlar dahildir:
- Seviye sensörü VEGAPOINT 31
- " *Belgeler ve Yazılım*" bilgilendirme formu şu bilgilerle birlikte verilir: – Cihazın seri numarası
	- Taranan şeyin doğrudan görüntülenebilmesi için linkli QR kodu
- " *PIN ve Şifreler*" yazılı bilgi pusulası (Bluetooth'lu modellerde) beraberinde:
	- Bluetooth giriş şifresi

# **Bilgi:**

х Bu kullanım kılavuzunda opsiyonel cihaz özellikleri de tanımlanmaktadır. Teslimat kapsamının içeriği verilen siparişin içeriğine bağlıdır.

#### **Bu kullanım kılavuzunun geçerlilik alanı**

- Bu kullanım kılavuzu aşağıdaki cihaz modelleri için kullanılabilir:
- 1.0.1 üstü donanım sürümü
- Yazılım sürümü 1.4.4 ve üstü

**Bileşenler**

VEGAPOINT 31, şu komponentlerden oluşmaktadır:

- Elektronik entegre edilmiş gövde
- Proses bağlantısı
- Fiş (opsiyonel)

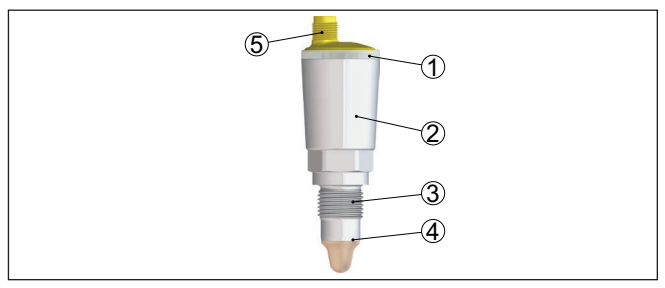

#### *Res. 1: VEGAPOINT 31*

- *1 LED ışıklı halka*
- *2 Cihaz gövdesi*
- *3 Proses bağlantısı*
- *4 Sensör*
- *5 Fiş bağlantısı*

## **Model etiketi**

Sensör gövdesinde model etiketini bulabilirsiniz.

Model etiketi cihazın tanımlaması ve kullanımı için en önemli bilgileri içermektedir.

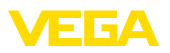

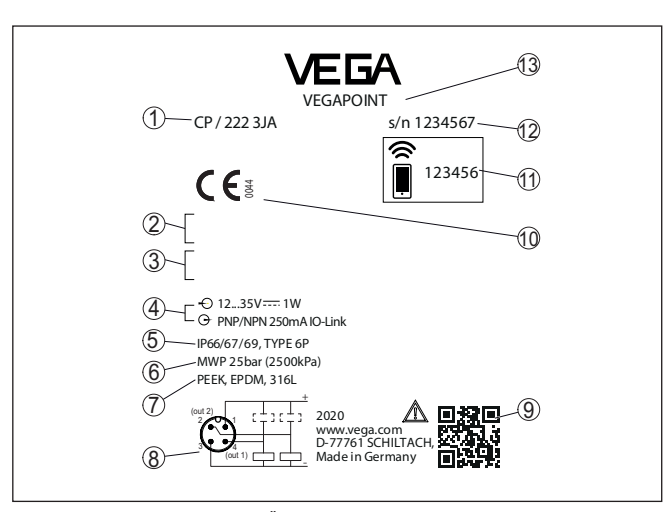

*Res. 2: Model etiketinin yapısı (Örnek)*

- *1 Sipariş no.*
- *2 Onaylar (opsiyonel)*
- *3 Uyarı talimatları*
- *4 Güç kaynağı ve sinyal çıkışı*
- *5 Koruma tipi*
- *6 İzin verilen proses basıncı*
- *7 Madde Islanmış parçalar*
- *8 Bağlantı şeması*
- *9 Cihaz dokümantasyonu için QR kodu*
- *10 Uyulacak şartlar ve onaylar (opsiyonel)*
- *11 Bluetooth giriş şifresi*
- *12 Seri numarası*
- *13 Ürün tanımı*

" [www.vega.com](http://www.vega.com)" adresine gidin ve arama alanına cihazınızın seri numarasını girin. **Belgeler ve yazılım**

Oradan cihaz hakkında şu bilgileri bulacaksınız:

- Sipariş verileri<br>• Dokümantasyo
- Dokümantasyon
- Yazılım

Alternatif olarak her şeyi akıllı telefonunuzdan alabilirsiniz:

- Cihazın model etiketinden QR kodunu tarayın veya
- seri numarayı manüel olarak VEGA Tools uygulamasına girin (Mağazalarda ücretsiz olarak bulunmaktadır.)

# <span id="page-6-0"></span>**3.2 Çalışma şekli**

VEGAPOINT 31 sınır seviye tespiti için kapasitif bir sınır seviye sensörüdür.

Proses tekniğinin tüm alanlarındaki sanayi kullanımları için tasarlanmış olup, hafif, ince dökme malzemelerinde kullanılabilmektedir.

52325-TR-221025 62325-TR-221025

**Uygulama alanı**

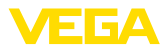

Tipik uygulamaları arasında taşma ve kuru çalışma güvenliği bulunmaktadır. Sade ve sağlam ölçüm sistemi sayesinde VEGAPOINT 31 neredeyse tüm toz şeklindeki döküm malzemelerinde kullanılabilmektedir.

#### **İşlev denetimi**

VEGAPOINT 31 cihazının elektronik modülü frekans oluşturma üzerinden aşağıda belirtilen kriterleri sürekli olarak denetler:

- Sinyal oluşturmada kesinti
- Sensör öğesine olan hatta kesinti

İşlev arızası tespit edildiğinde veya güç kaynağı kesintisinde, elektronik tanımlanmış bir devre konumuna gelir, yani çıkış açıktır (Güvenli konum).

Ölçüm elektrodunun ucunda alternatif akım alanı oluşmaktadır. Sensör ürün ortamıyla örtülürse rezonans frekansı da değişir. Bu değişim elektronik alet tarafından tespit edilerek bir anahtarlama komutuna dönüşür. **Çalışma prensibi**

> Birikintiler belli bir dereceye kadar kaale alınmazlar ve bu yüzden ölçüme etkileri yoktur.

# <span id="page-7-0"></span>**3.3 Ayar**

**Yerinde kontrol**

VEGAPOINT 31 cihazının anahtarlama durumu dışarıdan kontrol edilebilir (LED ışıklı halkası).

# **Uyarı:**

Komple metalik cihaz modellerinde LED ışıklı halkası mevcut değildir.

**Kablosuz kontrol**

Opsiyonel entegre edilmiş olan bluetooth modülü ayrıca VEGAPOINT 31 cihazının kablosuz kullanıma olanak sağlamaktadır. 1)

Bu, standart kullanım cihazlarından gerçekleşir:

- Akıllı telefon/Tablet (iOS ve Android kumanda sistemleri)
- Bluetooth LE veya bluetooth-USB adaptöre sahip bilgisayar/diz üstü (Windows işletim sistemi)

1) M12 x 1 fişli paslanmaz çelikte düşük erişim kapsamı (kapalı komple metal gövde), bakınız "Teknik veriler" bölümü

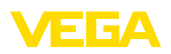

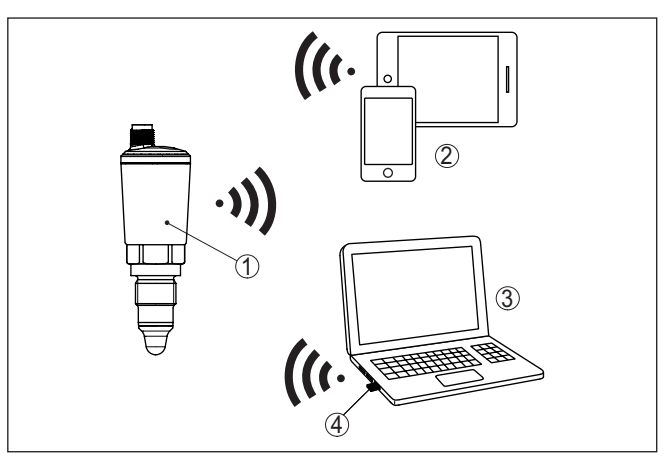

*Res. 3: Entegre Bluetooth LE'ye sahip veya alternatif olarak Bluetooth-USB adaptörü olan standart kullanım cihazlarına kablosuz bağlantı*

- 
- *1 Sensör 2 Akıllı telefon/tablet*
- *3 Bilgisayar/diz üstü bilgisayar*
- *4 Bluetooth USB adaptörü*

<span id="page-8-0"></span>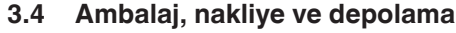

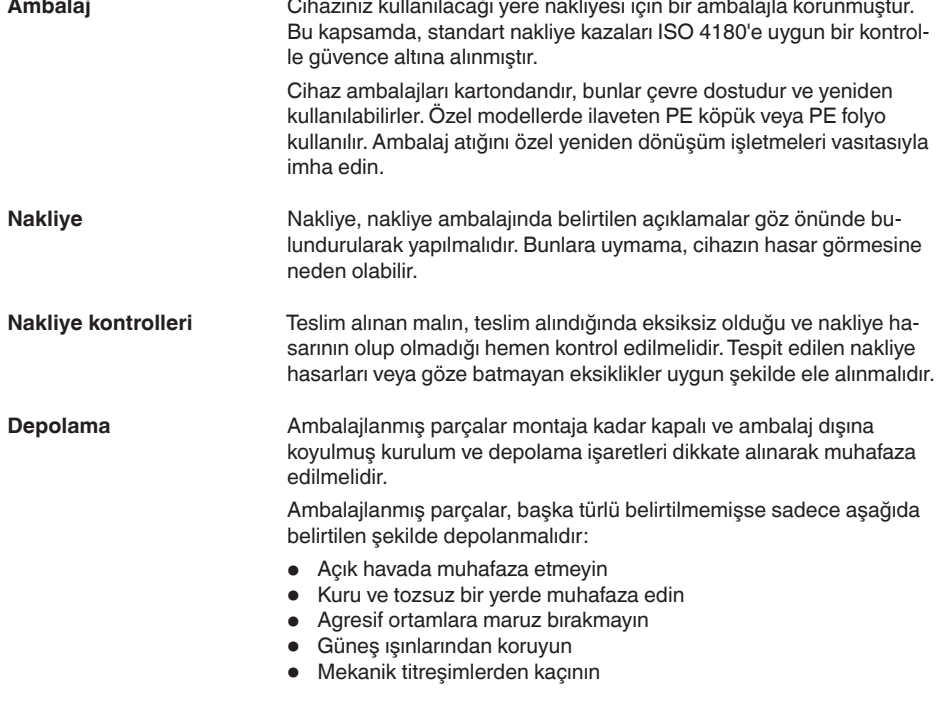

<span id="page-9-0"></span>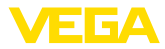

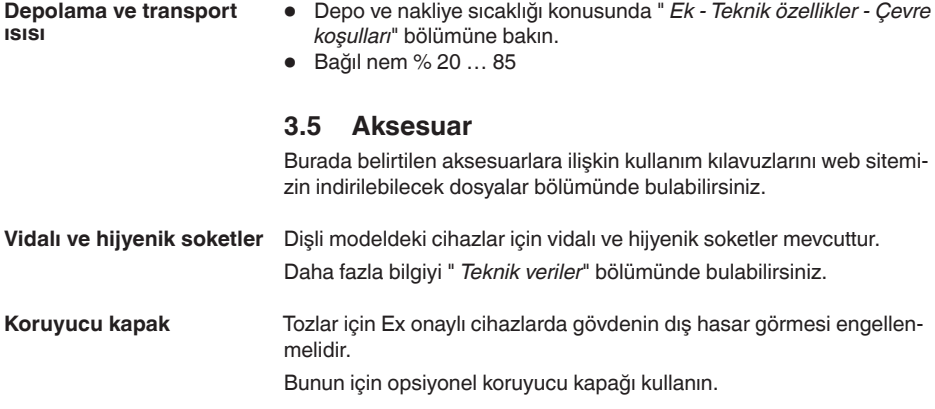

# <span id="page-10-0"></span>**4 Monte edilmesi**

## <span id="page-10-1"></span>**4.1 Genel talimatlar**

**Çevre koşulları**

Cihaz, DIN/EN/IEC/ANSI/ISA/UL/CSA 61010-1 gereğince normal ve ileri çevre koşulları için uygundur. Hem iç hem dış alanda kullanılabilmektedir.

**Proses koşulları**

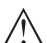

#### **Uyarı:**

Cihaz güvenlik nedeniyle sadece onaylanan proses koşullarında çalıştırılabilmektedir. Bunun hakkındaki verileri kullanım kılavuzunun " *Teknik Veriler*" bölümünden ya da model etiketinden okuyabilirsiniz.

Bu nedenle montajdan önce proseste yer alan tüm cihaz parçalarının, söz konusu olabilecek proses koşullarına uygun olduğundan emin olun.

Bu parçalar arasında şunlar sayılabilir:

- Ölçüme etkin yanıt veren parça
- Proses bağlantısı
- Proses için yalıtımlama

Proses koşulları arasında şunlar sayılabilir:

- **•** Proses basıncı
- Proses sıcaklığı
- Malzemelerin kimyasal özellikleri
- Abrazyon (çizilme) ve mekanik özellikler

#### **Anahtarlama noktası**

VEGAPOINT 31 herhangi bir pozisyonda monte edilebilir. Cihaz, sensör arzu edilen anahtarlama noktası yüksekliğine gelecek şekilde monte edilmelidir.

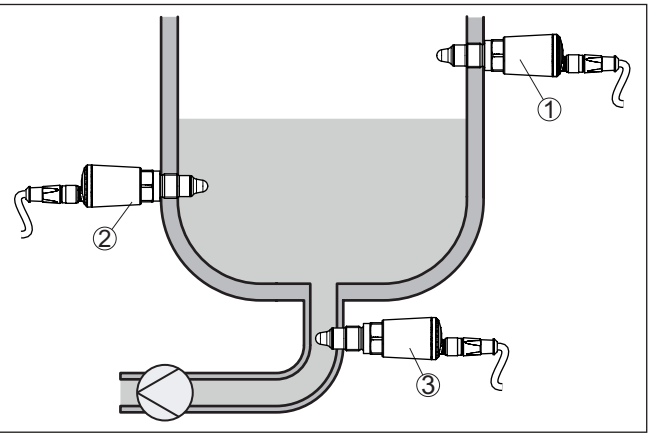

*Res. 4: Kurulum örneklemeleri*

- *1 Taşma güvenliği olarak üst seviye tespiti (maks.)*
- *2 Kuru çalışma güvenliği olarak alt seviye tespiti (maks.)*
- *3 Bir pompa için kuru çalışma güvenliği (min.)*

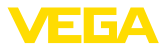

Anahtarlama noktasının ürün ortamının türüne ve sensörün kurulum pozisyonuna bağlı olarak değişkenlik göstereceğini dikkate alınız. Cihazınızı, nemlenmeye karşı, şu önlemleri alarak koruyun: • Uygun bir bağlantı kablosu kullanın ( *Güç kaynağına bağlanması*" bölümüne bakınız) • Dişli kablo bağlantısını (konnektörü) sıkıştırın • Dişli kablo bağlantısının (konnektör) önündeki bağlantı kablosunu arkaya itin Bu, özellikle açık alanlarda, içinde (örn. temizlik işlemleri sonucu) nem olma ihtimali olan kapalı alanlarda veya soğutulmuş ve ısıtılmış haznelere montaj için geçerlidir. Sınır anahtarı yere sabitlemek için yapılacak olan vidalı montaj için bir ölçüm cihazıdır. Prob ucunun zarar görmesi cihazın arızalanmasına neden olmaktadır. Vidalamak için vida üzerindeki altıgen başlığı kullanın. Montajdan sonra prosesin bağlantısının doğru şekilde sıkıştırıldığına ve bu şekilde maksimum proses basıncının sağlandığına emin olunuz. **4.2 Montaj talimatları** VEGAPOINT 31cihazının dolum akıntısı içinde monte edilmesi istenmeyen hatalı ölçümlere yol açabilir. VEGAPOINT 31'yi haznenin örn. doldurma ağızları, karıştırma düzenekleri vb. istenmeyen etkilerin oluşamayacağı bir yerine takın. Tozlar için Ex onaylı cihazlarda gövdenin dış hasar görmesi engellenmelidir. Bunun için opsiyonel koruyucu kapağı kullanın. Bağlantı kablosunu fişinden cihaza takın ve kabloyu koruma kapağından yandan veya yukarıya doğru geçirerek itin. **Neme karşı koruma Kullanımı İçeri akan madde Koruyucu kapak**

> <span id="page-11-0"></span>Koruyucu kapağı cihaz gövdesine aşağıdaki şekle bakarak takın ve iki yarımı da beraberinde verilen vidalarla sabitleyin (1 Nm/0.74 lb ft).

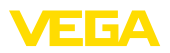

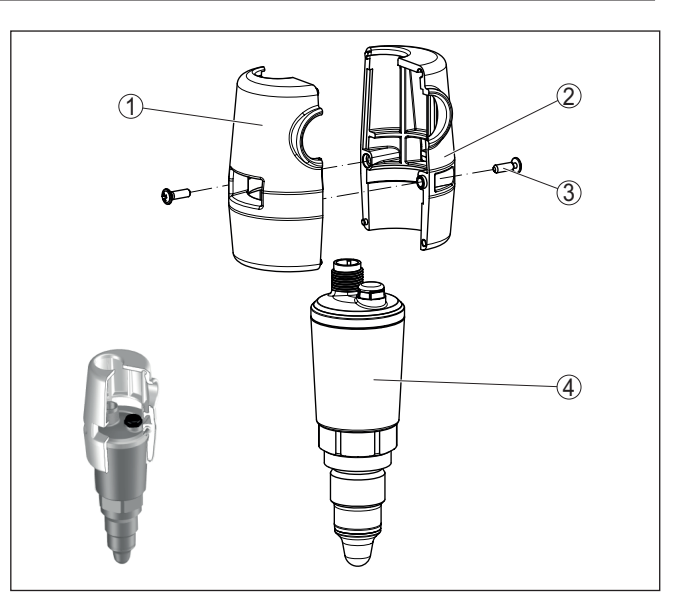

*Res. 5: Koruyucu kapağın montajı*

- *Koruyucu kapak 1. yarım*
- *Koruyucu kapak 2. yarım*
- *Sabitleme vidaları (2 adet)*
- *VEGAPOINT 31*

<span id="page-13-1"></span><span id="page-13-0"></span>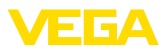

# **5 Besleme gerilimine bağlanma**

# **5.1 Bağlantının hazırlanması**

İlk olarak şu güvenlik açıklamalarını dikkate alın:

- Elektrik bağlantısı sadece bu işin eğitimini almış ve tesis işletmecisinin yetki verdiği bir teknisyen tarafından yapılmalıdır.
- Aşırı gerilim bekleniyorsa, aşırı gerilime karşı koruma cihazları monte ediniz

# **İkaz:**

Bağlantıyı ve/veya bağlantıdan çıkarmayı yalnızca elektrik akımını kestikten sonra yapabilirsiniz.

**Güç kaynağı**

**Güvenlik uyarıları**

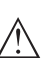

lirsiniz. **Uyarı:**

Cihazınıza IEC 61010-1 gereğince kısıtlandırılmış enerjiyle çalışan bir akım devresi temin edin (maks. performansı 100 W). Ör:

Enerji beslemesine ilişkin verileri " *Teknik veriler*" bölümünde bulabi-

- 2. sınıf ana şalter besleme öğesi (UL1310'a göre)
- Çıkış devresinin uygun iç veya dış kısıtlanmasıyla SELV besleme kaynağı (ekstra düşük voltajlı sigorta)

Çalışma gerilimine şunların etki edebileceğini dikkate alın:

- Besleme cihazının düşük çıkış gerilimi nominal yükün altında
- Elektrik devresindeki diğer cihazların etkisi için sensörün " *Teknik veriler* " bölümü yük değerleri kısmına bakın

Cihaz piyasada bulunan dört telli kablo ile bağlanır. Sanayi için EN 61326-1 test değerlerinin üzerinde bir elektromanyetik parazitlenme beklendiği takdirde yalıtımlı kablo kullanılmalıdır. **Bağlantı kablosu**

# **5.2 Bağla**

3 1 2

*Res. 6: Cihaz modelleri*

- *1 316L gövdeli ve plastik cihaz modeli*
- *2 316L komple metal gövdeye sahip cihaz model*
- *3 360°'lik durum göstergesi*

**Cihaz modelleri**

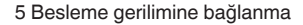

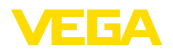

## **M12 x 1 fişli bağlantı**

Bu fiş bağlantısına prefabrik bir fişli kablo gerekmektedir. Modele bağlı olarak, koruma tipi IP66/IP67, IP68 (0,2 bar) veya IP69.

## **5.3 Bağlantı şeması**

Bir SPS'in bineer girişlerine bağlanmak.

## **M12 x 1 fiş**

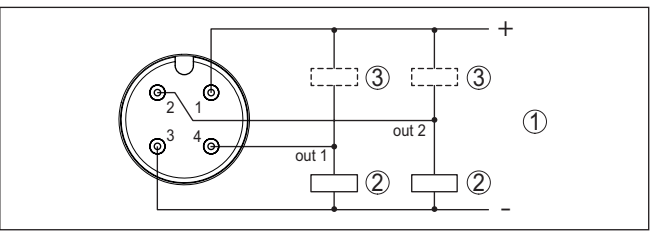

*Res. 7: Bağlantı planı M12 x 1 fişi - Transistör çıkışı, üç telli*

- *1 Güç kaynağı*
- *2 PNP anahtarlama*
- *3 NPN anahtarlama*

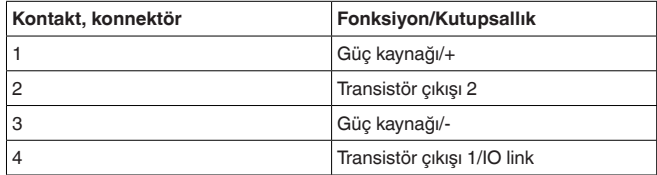

# **5.4 Açma fazı**

Açıldıktan sonra cihaz ilk olarak kendine bir test yaparak elektroniğin çalışmasını kontrol eder.

Sonradan güncel ölçüm değeri sinyal kablosundan verilir.

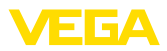

# **6 Erişim güvenliği**

# **6.1 Bluetooth arayüzü**

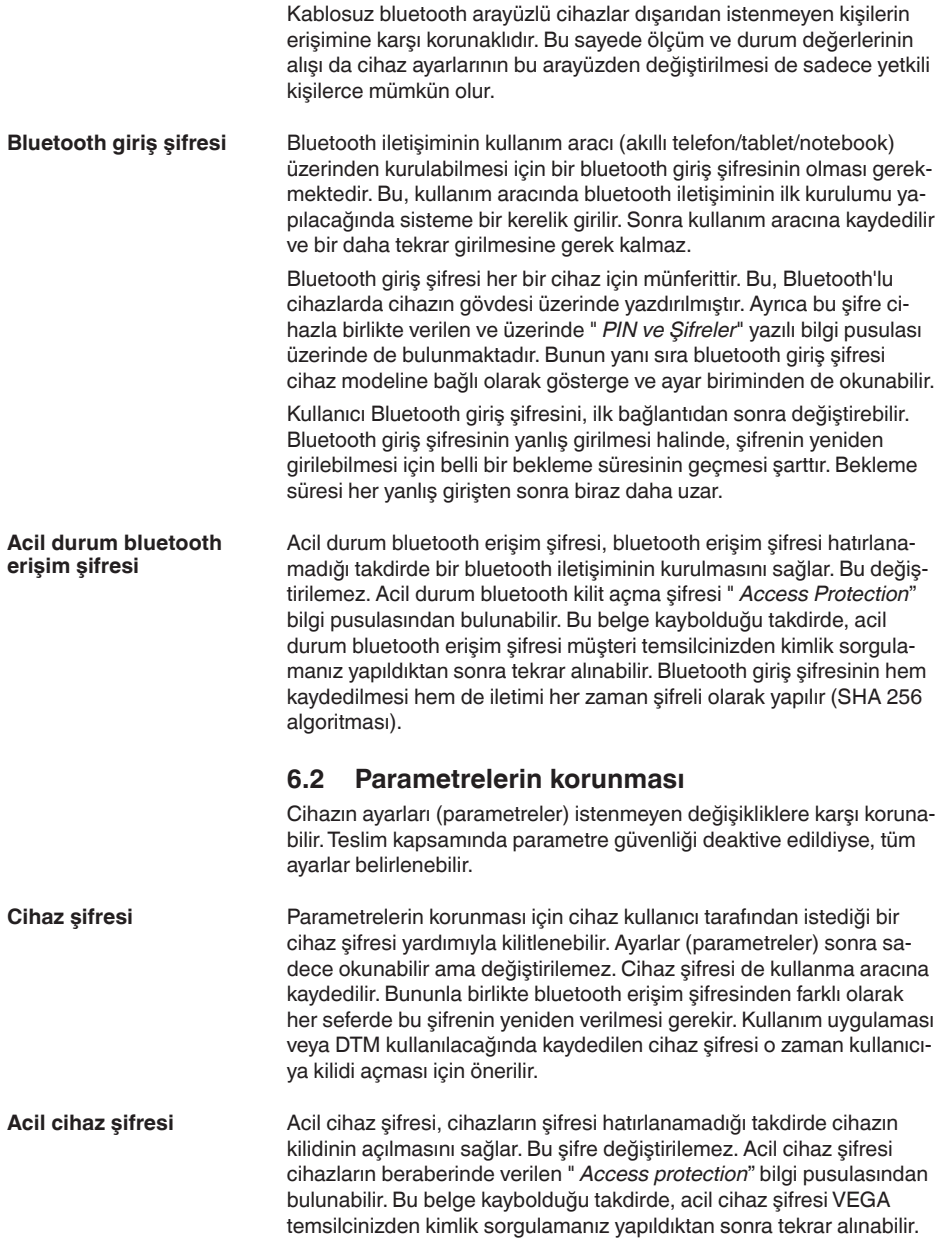

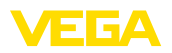

Cihaz kodlarının hem kaydedilmesi hem de iletimi her zaman şifreli olarak yapılır (SHA 256 algoritması).

# **6.3 myVEGA'da şifrelerin kaydedilmesi**

Kullanıcının bir *myVEGA*" hesabı varsa hem bluetooth giriş şifresi hem de cihaz şifresi ek olarak kullanıcı hesabında " *PIN ve Kodlar*" bölümüne kaydedilir. Başka kullanım araçlarının kullanımı bu sayede çok daha kolay olur, çünkü tüm bluetooth giriş şifreleri ve cihaz şifreleri " *myVEGA*" hesabıyla bağlandığında otomatik olarak senkronize olur.

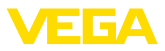

# **7 Devreye alma**

# **7.1 Anahtarlama konumu göstergesi**

Elektroniğin anahtarlama durumu, gövdenin üst kısmına entegre edilen 360°'lik durum göstergesi (LED lambaları) ile kontrol edilmektedir.

360°'lik durum göstergesinin renkleri şu anlamlara gelmektedir: 1)

- Yeşil yanıyor güç kaynağı bağlı, sensör çıkışı yüksek ohm'lu
- Yeşil yanıp sönüyor Bakım gerekiyor
- Sarı yanıyor güç kaynağı bağlı, sensör çıkışı düşük ohm'lu
- Kırmızı yanıyorsa Yük çevriminde kısa devre veya aşırı yük (sensör çıkışındaki ohm'un değeri yüksek)
- Kırmızı yanıp sönüyor Sensörde ya da elektronikte hata (sensör çıkışı yüksek ohm'lu) veya cihaz simülasyon modunda

# **7.2 İşlev tablosu**

Aşağıdaki tablo, ayarlanan çalışma modu ve dolum durumuna bağlı olarak anahtarlama durumları hakkında ışık tutmaktadır.

Anahtarlama durumları fabrika ayarlarına tekabül eder.

Kontrol lambasının renkleri NAMUR NE 107 sinyallerine tekabül etmektedir.

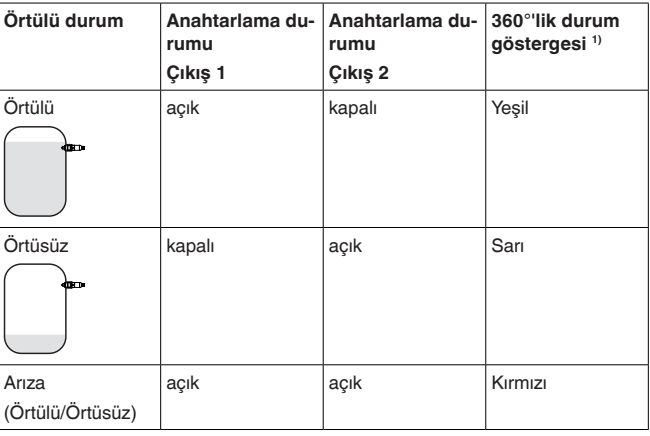

## <span id="page-17-0"></span>**7.3 Menüye genel bakış**

#### **Ayar seçenekleri**

Cihazı kullanmanın birçok yolu vardır.

Cihazın Bluetooth modeli sayesinde (opsiyonel) standart işletim cihazlarına kablosuz bir bağlantı yapmak mümkündür. Bu cihazlara, iOS- veya Android işletim sistemi olan akıllı telefonlar/tabletleri ya da PACTware'i ve Bluetooth-USB adaptörleri olan bilgisayarları örnek olarak gösterebiliriz.

2) Fabrika ayarı

3) Çıkış 1'in anahtarlama durumu

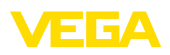

Aşağıdaki fonksiyon açıklamaları tüm kullanım cihazları için geçerlidir (akıllı telefon, tablet, diz üstü bilgisayar …).

Münferit fonksiyonlar teknik nedenlerden dolayı tüm nihai cihazlarda mevcut değildir. Talimatlar için fonksiyon açıklamasını okuyunuz.

**Genel**

Kullanım menüsü üç alana bölünmüştür:

**Ana menü:** Ölçüm noktası ismi, uygulama, gösterge vs.

**Genişletilmiş Fonksiyonlar:** çıkış, anahtarlama çıkışı, reset vs.

**Tanı:** durum, ibre, simülasyon, sensör bilgileri vs.

#### **Uyarı:**

П

Diğer parametrelerde münferit menü seçeneklerinin sadece opsiyonel olarak bulunduğunu veya diğer menü seçeneklerdeki ayarlara bağlı olduğunu dikkate alın.

#### **Ana menü**

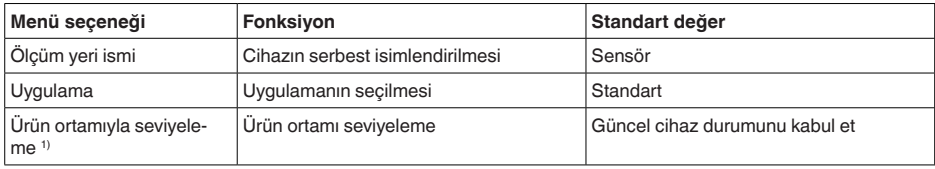

#### **Genişletilmiş fonksiyonlar**

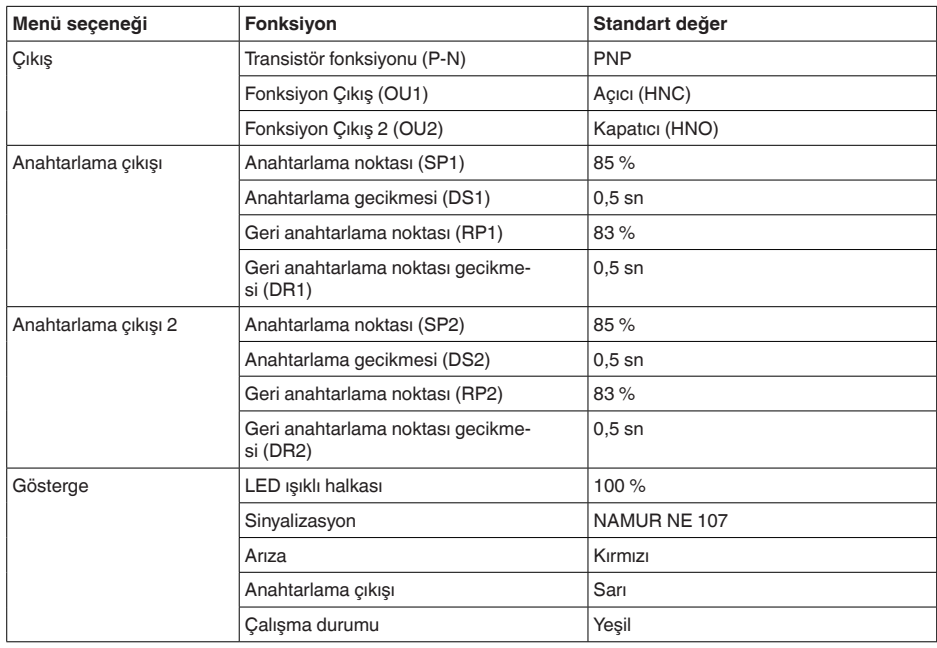

52325-TR-221025 62325-TR-221025

4) Sadece ''kullanıcı tanımlı'' uygulamalarda

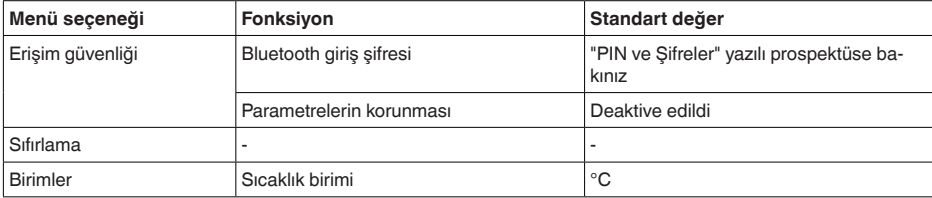

#### **Tanı**

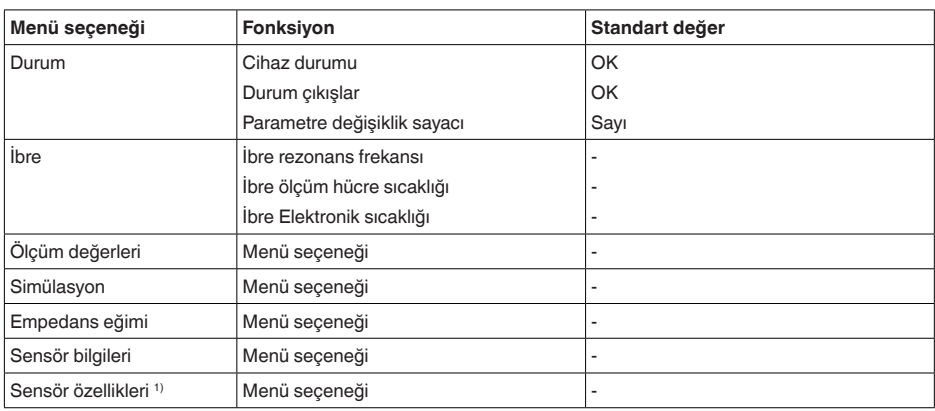

# <span id="page-19-0"></span>**7.4 Parametreleme**

## **7.4.1 Ana menü**

Burada uygun bir ölçüm noktası ismini verebilirsiniz. **Ölçüm noktası ismi (TAG)**

Bu isim sensöre kaydedilir ve cihazı tanımlama vazifesini görür.

Maksimum 19 karakterli isim vermeniz mümkündür. Karakterler şunlardan oluşmaktadır:

- A'dan … Z'ye büyük ve küçük harfler
- 0'dan 9'a tüm sayılar
- Özel karakterler ve boşluk karakteri

**Uygulama**

Bu menü seçeneğinde uygulamayı seçebilirsiniz. Şu uygulamalar arasından seçim yapabilirsiniz:

- Standart
- Kullanıcı tanımlı

## **Uyarı:**

Uygulama seçiminin diğer menü seçenekleri üzerine etkisi çok büyüktür. Daha sonraki parametrelerken her menü seçeneğinin sadece alternatif olarak mevcut olmasına dikkat edin.

62325-TR-221025 62325-TR-221025

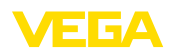

## **Standart (sınır seviye tespiti)**

" *Standart*" seçeneğinde otomatikman bir ayar yapılır. Elle ayar sadece bazı özel durumlarda gereklidir.

#### **Kullanıcı tanımlı**

Eğer *kullanıcı tanımlı* uygulamayı seçtiyseniz anahtarlama durumlarını orijinal veya gerçek örtülme durumu ile seviyeleyebilirsiniz.

Seçilen uygulamaya bağlı olarak örtüleme durumlarını üretebilir ve doğrudan kabul edebilirsiniz.

Bkz. " *Dolum malzemesi ile ayar*" seçeneği.

## **7.4.2 Genişletilmiş fonksiyonlar**

Bu menü seçeneğinde çıkış için genel ayarları seçebilirsiniz.

#### **Transistör fonksiyonu**

Transistör çıkışlı cihazlarda çıkışın çalışma şeklini belirleyebilirsiniz.

- Çalışma şekli PNP
- Çalışma şekli NPN

Çıkışlarda

## **Fonksiyon Çıkış (OU1)**

Bu menü seçeneğinde iki çıkışın fonksiyonunu birbirlerinden bağımsız belirleyebilirsiniz.

Kapatıcı = HNO (Histerez Normalde Açık)

Açıcı = HNC (Histerez Normalde Kapalı)

Kapatıcı = FNO (Pencere Normalde Açık)

Açıcı = FNC (Pencere Normalde Kapalı)

## **Fonksiyon Çıkış 2 (OU2)**

Bu menü seçeneğinde iki çıkışın fonksiyonunu birbirlerinden bağımsız belirleyebilirsiniz.

Seçme alternatifleri çıkış 1'deki ile aynıdır.

#### **Histerez fonksiyonu (HNO/HNC)**

Histerezin görevi, çıkışın anahtarlama durumunu stabil tutmaktır.

Anahtarlama noktasına ulaşılınca (SP) çıkış anahtarlanır ve bu anahtarlama durumunda kalır. Ancak geri anahtarlama noktasına (RP) ulaşılınca çıkış eski konumuna anahtarlanır.

Ölçüm büyüklüğü anahtarlama ve geri anahtarlama noktası arasında oynarsa, çıkışın durumu değişmez.

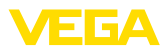

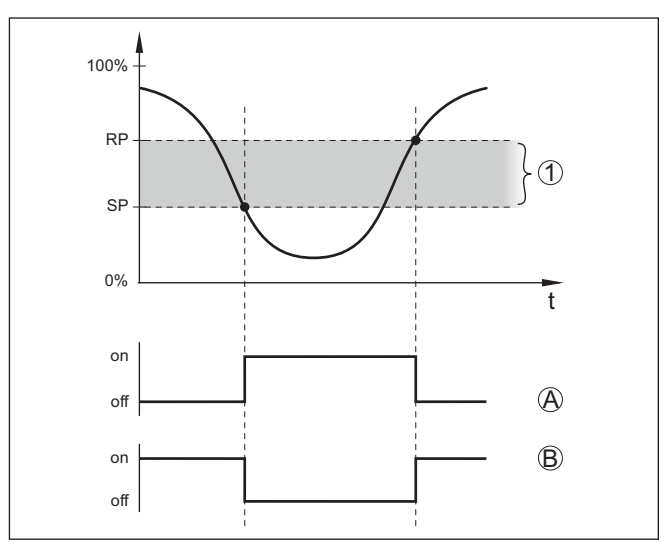

*Res. 8: Histerez fonksiyonu*

*SP Anahtarlama noktası*

*RP Geri anahtarlama noktası*

- *A HNO (Histerez Normalde Açık) = Kapatıcı*
- *B HNC (Histerez Normalde Kapalı) = Açıcı*
- *t Zaman cetveli*
- *1 Histerez*

## **Pencere fonksiyonu (FNO/FNC)**

Pencere fonksiyonuyla (FNO ve FNC) teorik ala, ya da diğer adıyla pencere tanımlanabilir.

Bu olduğunda ölçüm büyüklüğü Pencere High (FH) ve Pencere Low (FL) arasına girince çıkışın durumu değişir. Ölçüm büyüklüğü pencereden çıkınca çıkış önceki durumuna geri döner. Ölçüm büyüklüğü pencerenin içinde oynarsa çıkış durumu da değişmez.

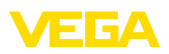

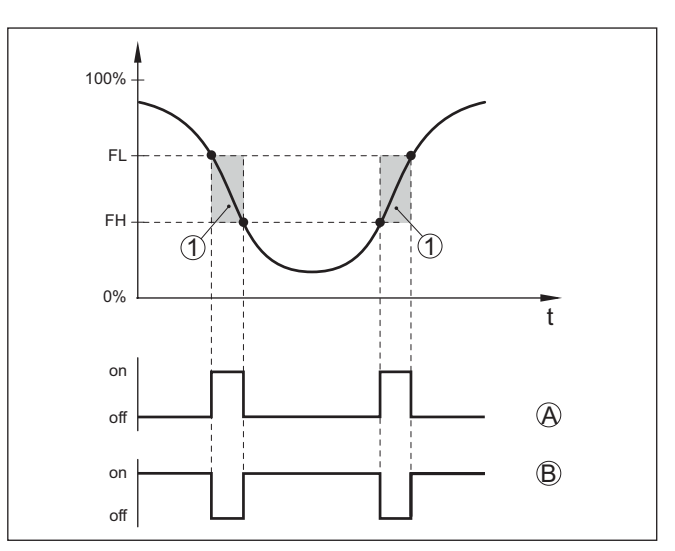

*Res. 9: Pencere fonksiyonu*

*FH Pencere high - üst değer*

*FL Pencere low - alt değer*

- *A FNO (Pencere Normalde Açık) = Kapatıcı*
- *B FNC (Pencere Normalde Kapalı) = Açıcı*
- *t Zaman cetveli*
- *1 Pencere alanı*

#### **Anahtarlama çıkışı**

Bu menü seçeneğinden anahtar çıkışının ayarlarını seçebilirsiniz. Bu seçenek, sadece *Kullanıcı Tanımlı* uygulama seçildiğinde kullanılabilmektedir.

" *Empendans eğimi*" fonksiyonunda histerezin değişikliklerini ve konumunu görebilirsiniz.

- Anahtarlama noktası (SP1)
- Geri anahtarlama noktası (RP1)
- Anahtarlama gecikmesi (DS1)
- Geri anahtarlama noktası gecikmesi (DR1)

#### **Anahtarlama noktası (SP1)**

Anahtarlama noktası (SP1) dalma derinliği ve örtme derecesine bağlı sensörün anahtarlama sınırlarını tanımlamaktadır.

Yüzde veri histerezin alt alan sınırını belirlemektedir.

Ayar, sensör ucunun hassasiyeti için bir derecedir.

#### **Geri anahtarlama noktası (RP1)**

Geri anahtarlama noktası (RP) sensör ucu serbest bırakılınca bu sensörün hassasiyetini ayarlar.

Yüzde veri histerezin üst alan sınırını belirlemektedir.

Ayar, sensör ucunun hassasiyeti için bir derecedir.

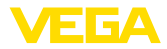

#### **Anahtarlama gecikmesi (DS1)**

Anahtarlama gecikmesi (DS) sensör ucu örtülürken sensörün anahtarlanma konumu değişinceye kadar reaksiyon süresini uzatır.

0 ile 60 saniye arasında bir gecikme süresi girebilirsiniz.

#### **Geri anahtarlama noktası gecikmesi (DR1)**

Geri anahtarlama gecikmesi (DR) sensör ucu serbest olurken sensörün anahtarlanma konumu değişinceye kadar reaksiyon süresini uzatır.

0 ile 60 saniye arasında bir gecikme süresi girebilirsiniz.

M12 x 1 fişine sahip cihazlar ek bir anahtarlama çıkışıyla özel olarak ayarlanabilmektedir. **Anahtarlama çıkışı 2**

> Bu menü seçeneğinde anahtarlama çıkışı 2'ye hangi fonksiyonun verileceğini belirlersiniz.

Yöntem anahtarlama çıkışının önceki ayarlarına tekabül etmektedir. " *Anahtarlama çıkışı*"na bakınız.

- Anahtarlama noktası (SP2)
- Geri anahtarlama noktası (RP2)
- Anahtarlama gecikmesi (DS2)
- Geri anahtarlama noktası gecikmesi (DR2)

#### **Uyarı:**

Sensörün anahtarlama anahtarı 1 I/O modunda değilse anahtarlama çıkışı 2 aktif değildir.

Bu menü seçeneğiyle 360°'lik durum göstergesinin çalışma şeklini belirleyebilirsiniz. **360°'lik durum göstergesi**

- 360°'lik durum göstergesinin aydınlık ayarı
- Sinyalizasyon

#### **360°'lik durum göstergesinin aydınlık ayarı**

Yüzde 10'luk adımlarla aydınlık derecesinin seçilmesi (% 0, % 10, % 20, % 30, % 40 … % 100)

## **Sinyalizasyon**

NAMUR NE 107'ye uygun

Bu menü seçeneğinde NAMUR NE 107'ye normlarına uygun belirlenmiş sinyalizasyonu veya kendi belirlemiş olduğunuz bir sinyalizasyonu secin.

NAMUR NE 107'ye göre sinyalizasyonu seçtiğinizde sinyalizasyon aynen şu şekilde belirlenmiş olur:

- Kesinti/Arıza Kırmızı
- İşletme durumu/Çıkış 1 kapalı Sarı
- İşletme durumu/Çıkış 1 açık Yeşil

Ek olarak bir de şu durum göstergeleri vardır:

- Simülasyon kırmızı yanıp sönüyor
- Bakım gereksinimi yeşil yanıp sönüyor

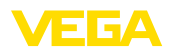

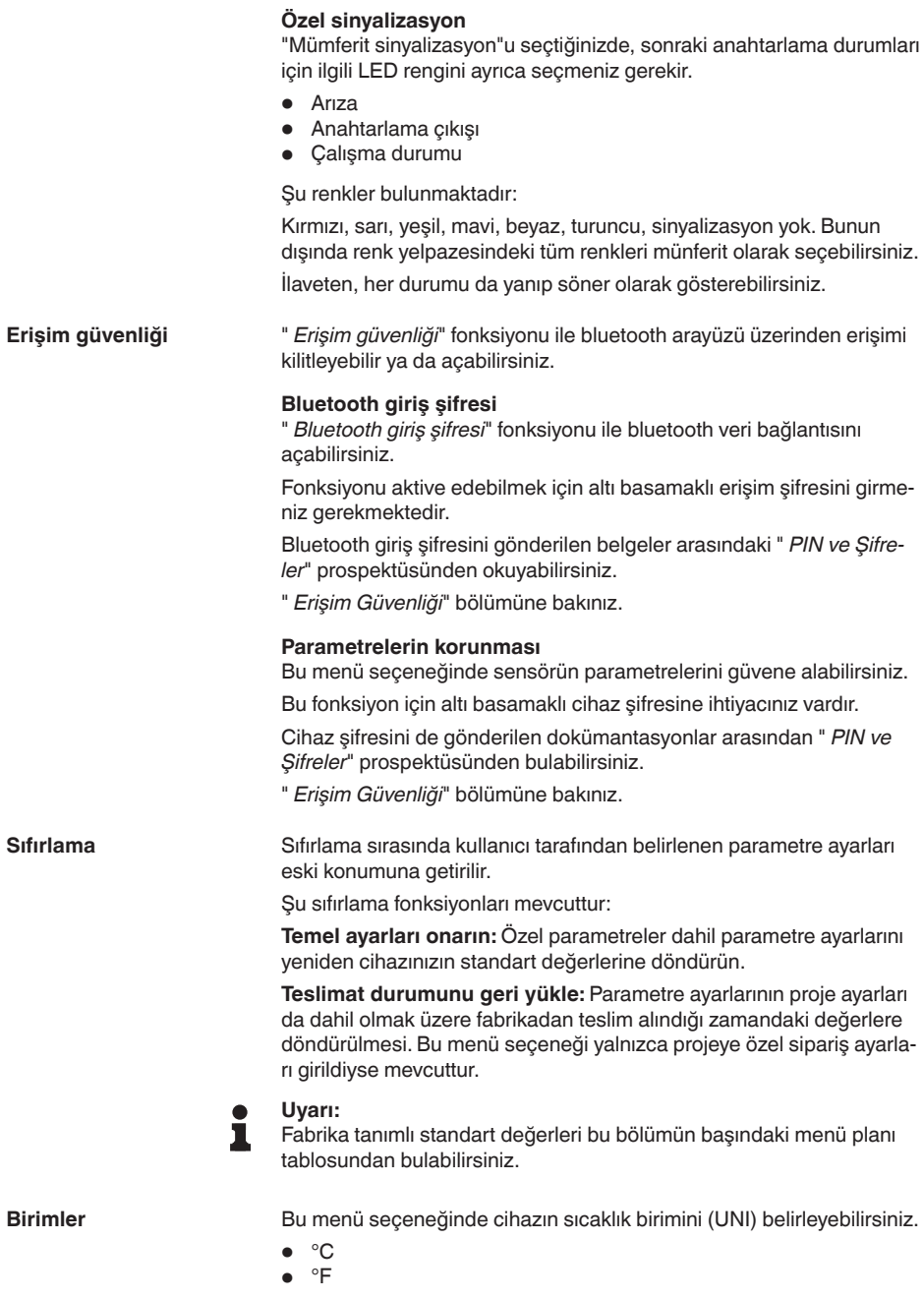

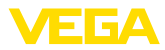

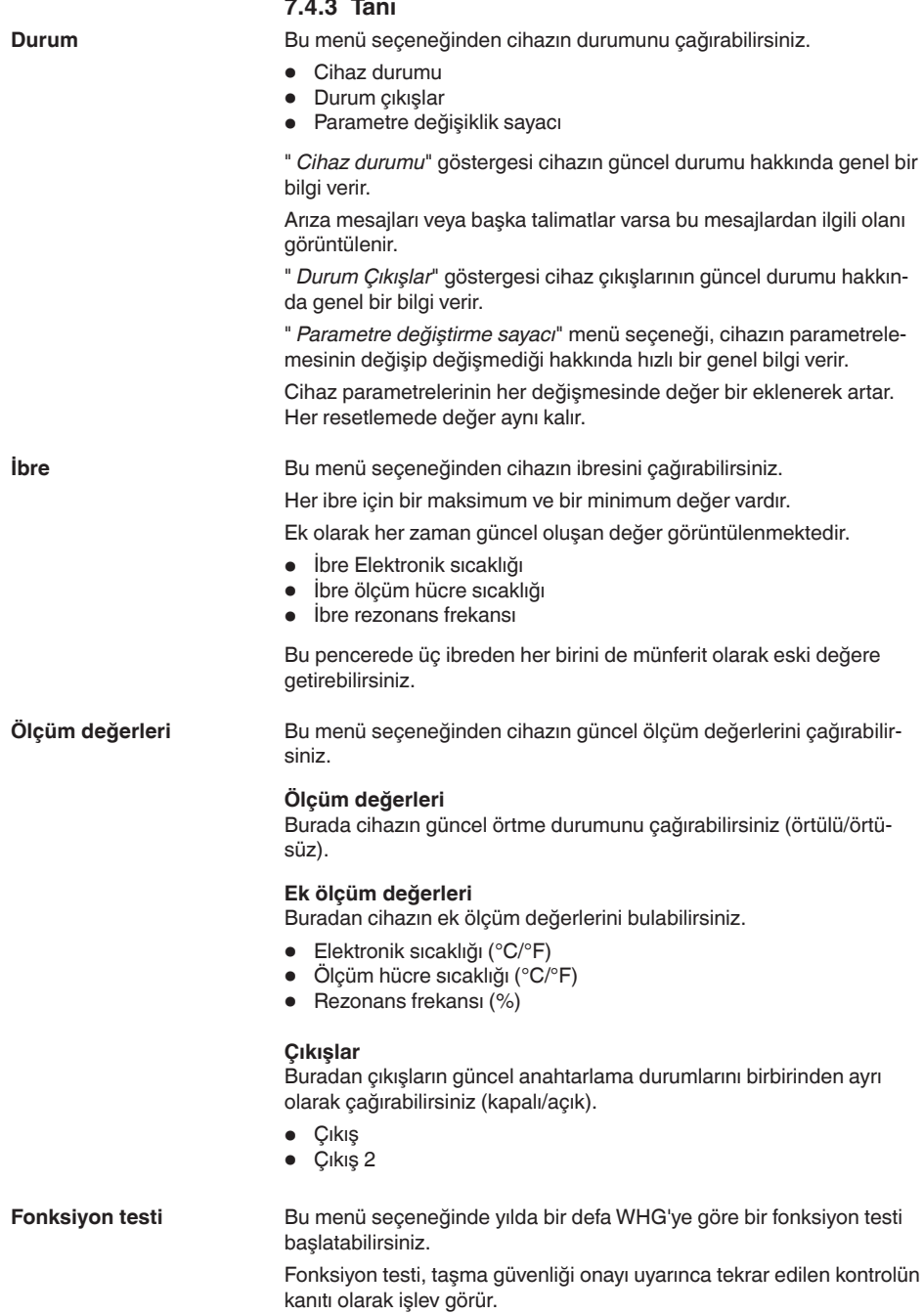

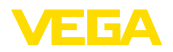

Fonksiyon testi, yalnızca cihazın WHG onayı olması halinde aktiftir.

Ddokümantasyonun komple yapılabilmesi için fonksiyon testi yalnızca PACTware'de mümkündür.

Daha fazla bilgiyi WHG onay dokümantasyonunda bulabilirsiniz.

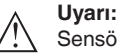

Sensörün ölçüm fonksiyonunun fonksiyon testi süresince çalışmadığını ve fonksiyon testi sırasında ikincil cihazların etkinleştirildiğini unutmayın.

Fonksiyon testini " *Tekrarlama testini başlat*" tuşuna tıklayarak başlatın.

Çıkışın ve ikincil cihazların doğru reaksiyonunu kontrol edin. Fonksiyon testi sırasında 360°'lik durum göstergesi kırmızı yanıp söner.

Fonksiyon testi sona erdikten sonra, testin yapıldığı andaki tüm cihaz verilerinin ve ayar parametrelerini bir PDF dosyasına kaydedebilirsiniz.

**Simülasyon**

Bu menü seçeneğinden iki anahtarlama çıkışı fonksiyonunu birbirlerinden ayrı olarak simüle edebilirsiniz.

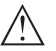

## **Uyarı:**

Simülasyon sırasında sonradan anahtarlanan cihazların aktif olmasına dikkat edin.

İlk olarak istediğiniz anahtarlama çıkışını seçin ve simülasyonu başlatın.

Sonra istenilen anahtarlama durumunu seçin.

- Açık
- Kapalı

"Simülasyonu kabul et" butonuna tıklayın

Sensör şimdi istenilen simülasyon anahtarlama durumuna getirilir.

Simülasyon sırasında LED göstergesi seçilen anahtarlama durumunun renginde yanıp sürer.

Arıza durumunun simülasyonu yoktur.

Simülasyonu durdurmak için ''Simülasyonu durdur''a tıklayın.

## **Uyarı:**

Sensör manüel durdurma olmaksızın simülasyonu 60 dakika sonra otomatik olarak durdurur.

**Empedans eğimi**

Bu menü seçeneğinden cihazın empedans eğimini görebilirsiniz.

Empedans eğimi sensörün anahtarlama davranışı hakkında bilgi verir.

Siyah eğimin en alçak noktasında güncel anahtarlama noktası vardır (rezonans noktası).

**Sensör bilgileri**

Bu menü seçeneğinden cihazın sensör bilgilerini çağırabilirsiniz.

- Cihaz adı
- Seri numarası
- Donanım sürümü
- Yazılımın sürümü

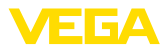

- Fabrika kalibrasyon tarihi
- Device Revision
- WHG uyarınca sensör

**Sensör özellikleri**

Bu menü seçeneğinden cihazın sensör karakteristiklerini çağırabilirsiniz.

Bu menü seçeneği yalnızca PACTware üzerinden DTM ile seçilebilir.

- Sipariş metinleri
- Cihaz modeli
- Elektronik
- vs.

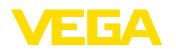

# <span id="page-28-2"></span><span id="page-28-1"></span><span id="page-28-0"></span>**8 Akıllı telefon/tablet ile devreye almak (Bluetooth)**

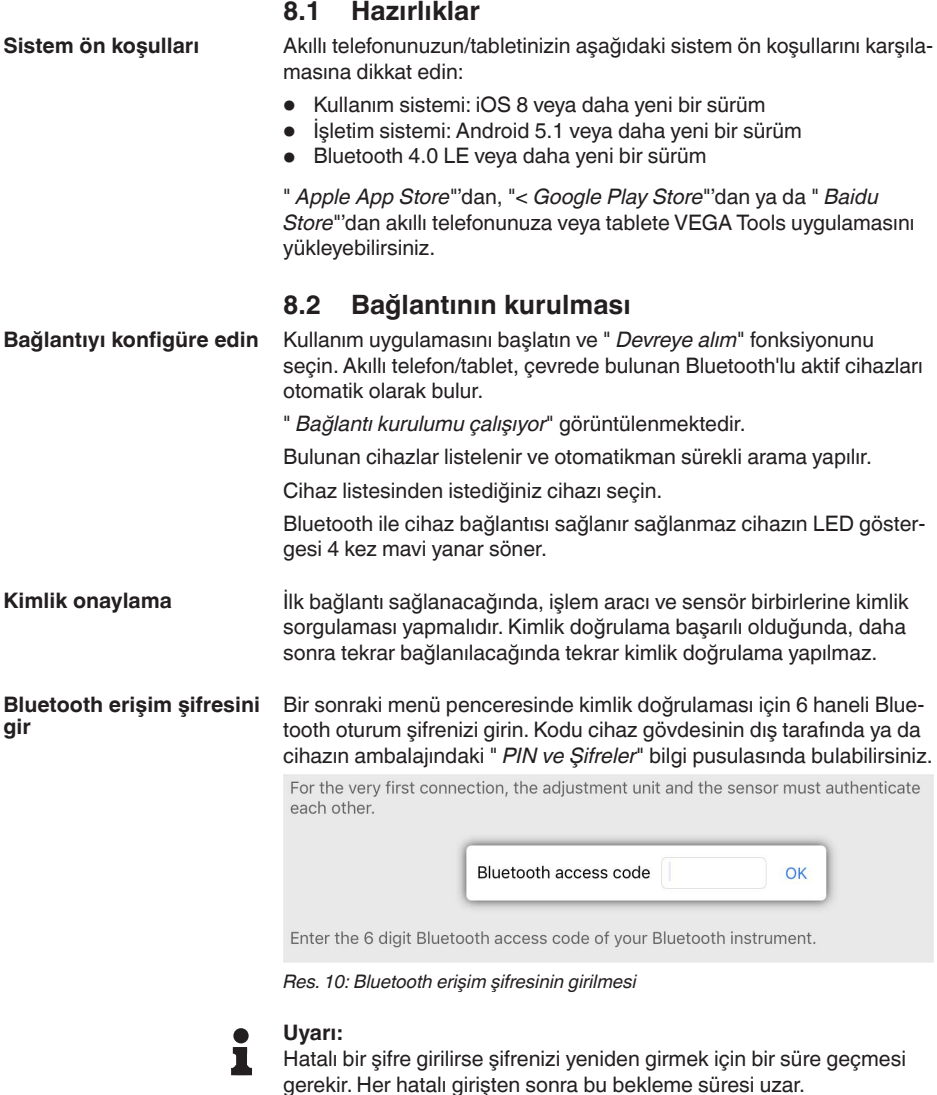

" *Kimlik doğrulamayı bekleme*" sinyali akıllı telefonda/tablette görüntülenir.

Kurulan bağlantı sonrasında kumanda aracında sensörün ayar menüsü görüntülenir.

**Bağlantı kuruluyor**

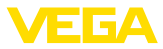

Bluetooth bağlantı kesilirse (ör. iki cihaz arasındaki mesafe çok büyükse) bu bilgi, kumanda aracında görüntülenir. Bağlantı kurulduğunda bildiri ekrandan silinir.

Cihaz sadece parametrelerin korunma fonksiyonu deaktive edildiğinde parametrelenebilir. Cihaz tarafınıza teslim edildiğinde parametrelerin korunma fonksiyonu fabrikada deaktive edilmiştir. Bunu her an aktive edebilirsiniz. **Cihaz şifresini değiştir**

> Kişisel 6 basamaklı bir cihaz şifresi girmeniz tavsiye edilir. Bunun için " *Genişletilmiş Fonksiyonlar*", " *Erişimin Korunması*" menülerinden, " *Parametrelerin Korunması*" seçeneğine gidin.

## <span id="page-29-0"></span>**8.3 Sensör parametreleme**

**Parametreleri girin**

Sensör kontrol menüsü ikiye ayrılır:

Solda " *Devreye alım*", " *Gösterge*" ve diğer menülerin bulunduğu navigasyon aralığını bulabilirsiniz.

Seçilen menü noktası renkli kılıftan tanınır ve sağ bölümde görüntülenir.

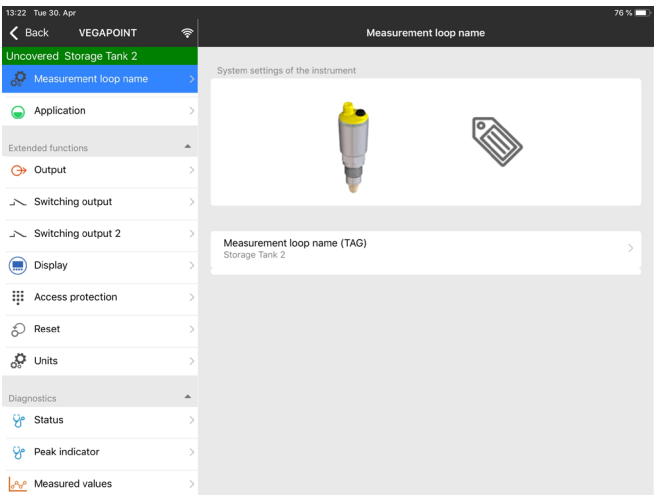

*Res. 11: Bir App görüntüsüne örnek - Devreye alım*

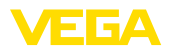

# <span id="page-30-2"></span><span id="page-30-1"></span><span id="page-30-0"></span>**9 Bilgisayar/diz üstü ile devreye almak (Bluetooth)**

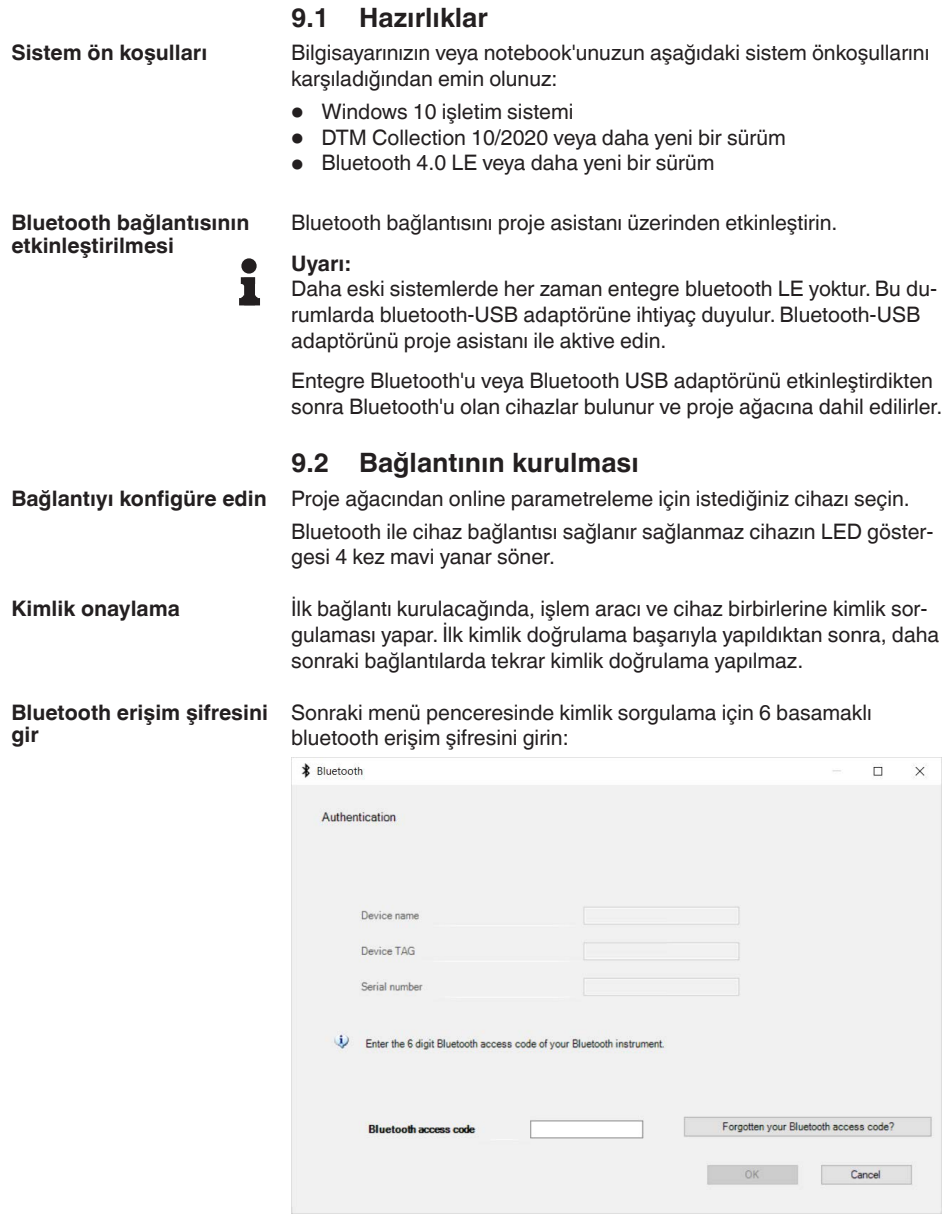

62325-TR-221025

62325-TR-221025

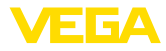

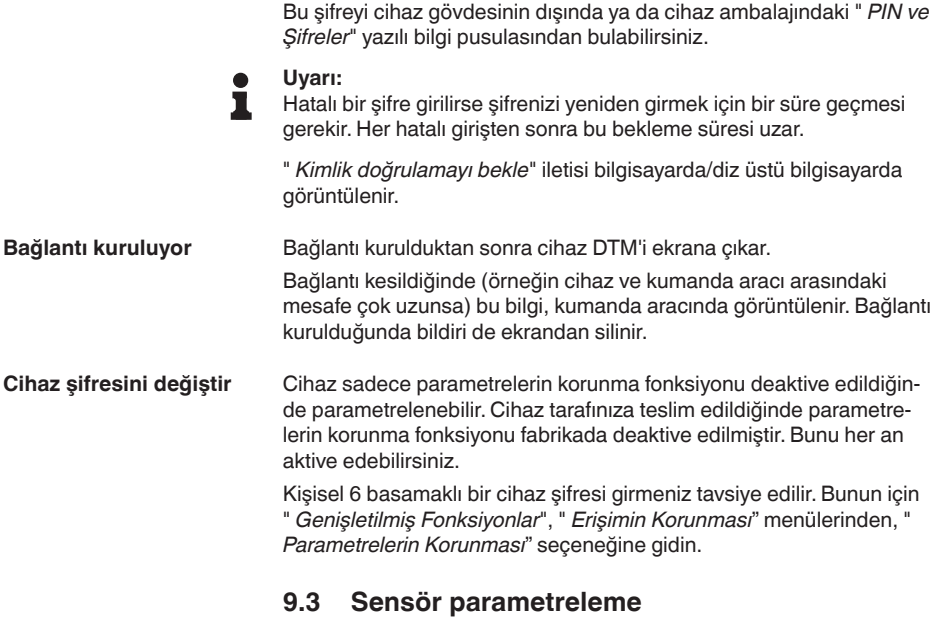

**Parametreleri girin**

<span id="page-31-0"></span>Sensör kontrol menüsü ikiye ayrılır:

Solda " *Devreye alım*", " *Gösterge*", " *Tanı*" ve diğer menülerin bulunduğu navigasyon aralığını bulabilirsiniz.

Seçilen menü noktası renkli kılıftan tanınır ve sağ bölümde görüntülenir.

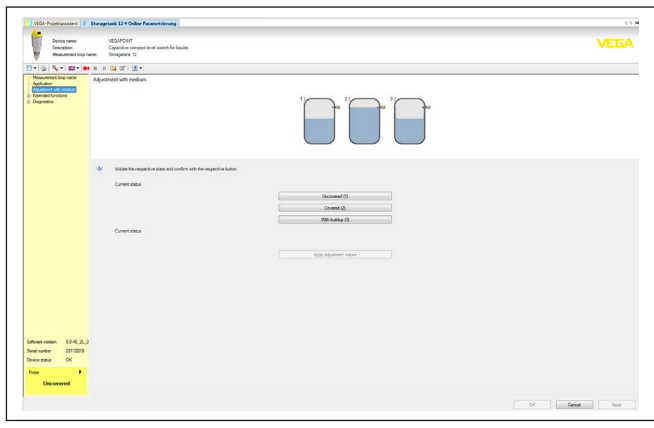

*Res. 13: Bir DTM görüntüsüne örnek - Devreye alım*

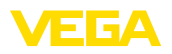

# <span id="page-32-0"></span>**10 Tanı ve hizmet**

# <span id="page-32-2"></span><span id="page-32-1"></span>**10.1 Bakım**

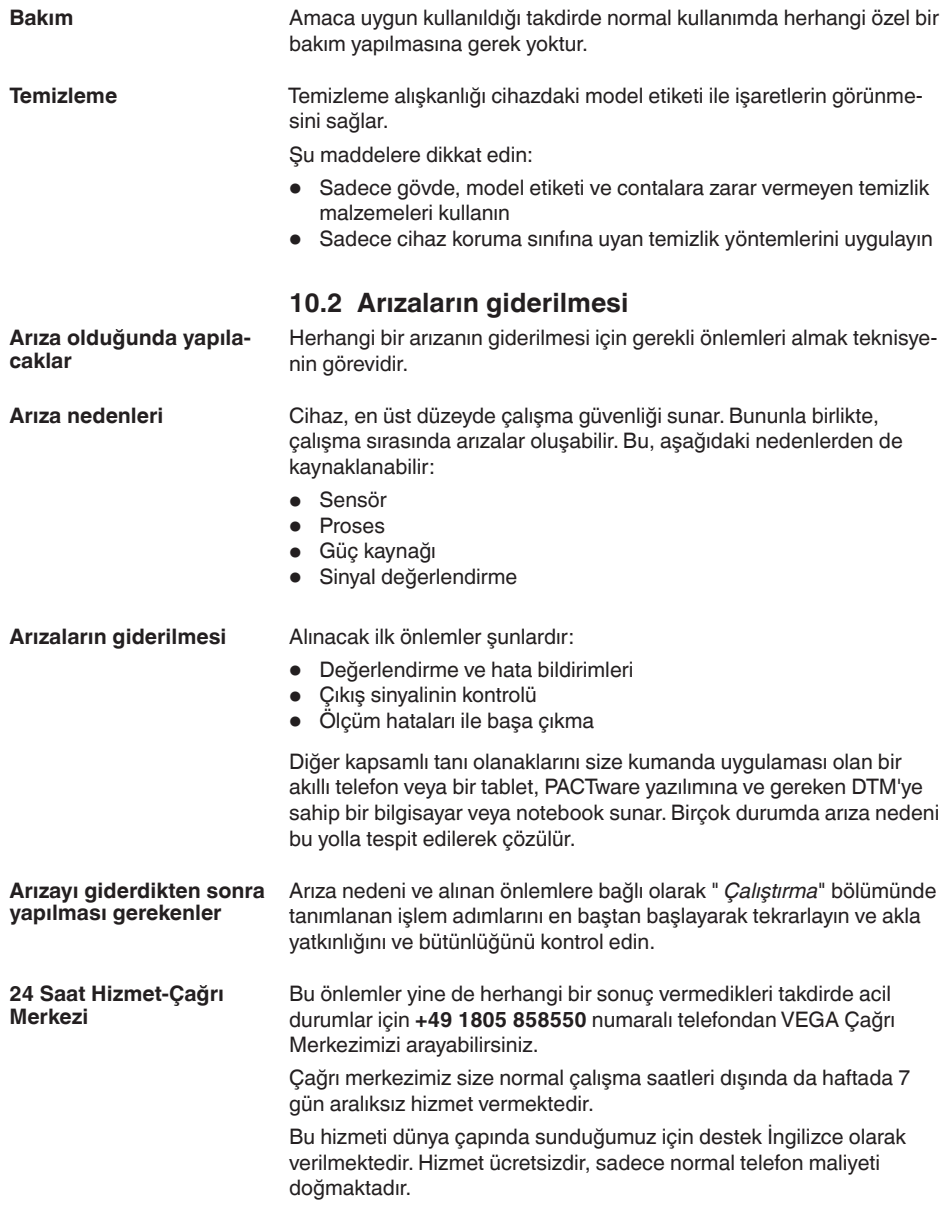

<span id="page-33-0"></span>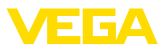

## **Anahtarlama sinyalinin kontrolü**

# **10.3 Tanı, hata mesajları**

Cihazdaki 360°'lık durum göstergesi cihazın işletim durumunu göstermektedir (NE 107 gereğince gösterge). Aynı anda çıkışın anahtarlama durumunu göstermektedir. Bu, asistansız kolay bir şekilde 'yerinde tanı' yapılmasına izin verir.

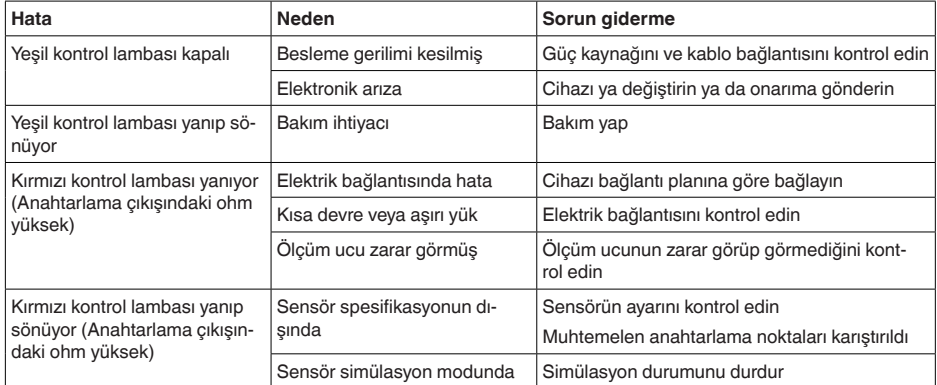

## **Hata mesajları**

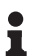

#### **Bilgi:**

Kullanım uygulamasında tanı - durum - cihaz durumu altında aktüel cihaz durumunu ve icabında bir hata kodu bulabilirsiniz.

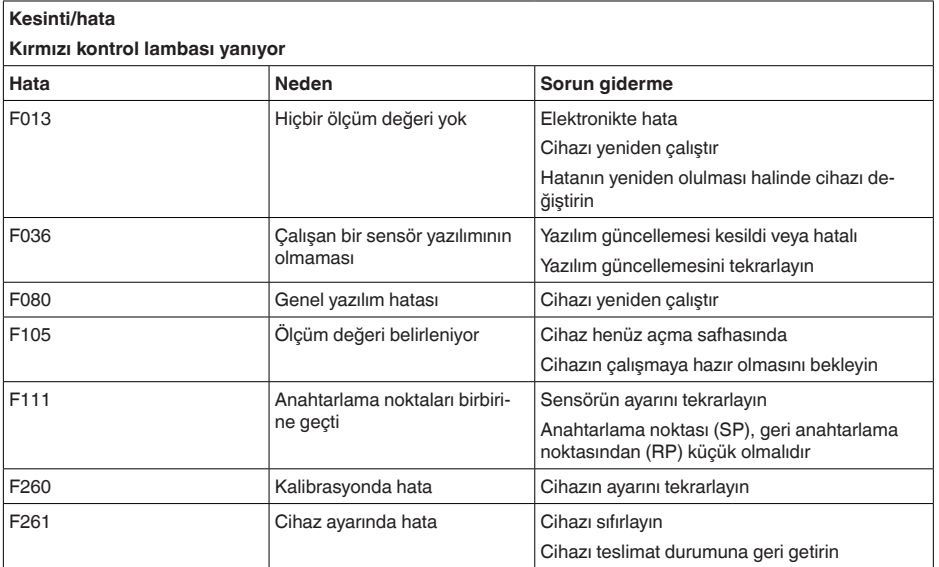

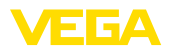

## **Spesifikasyon dışında**

#### **Kırmızı kontrol lambası yanıp sönüyor**

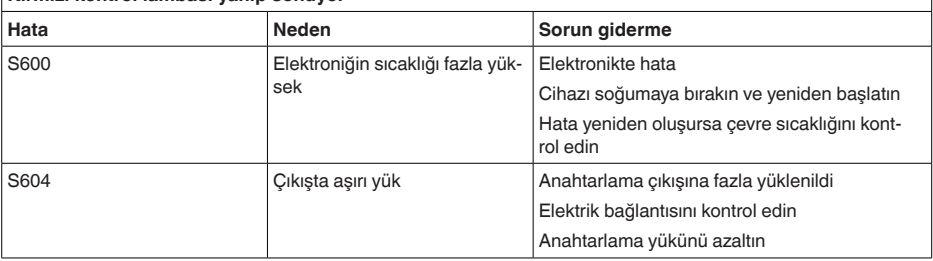

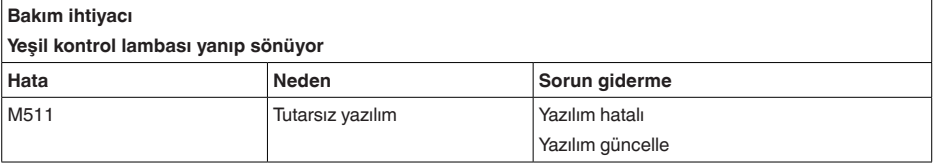

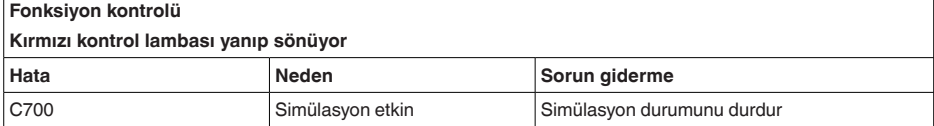

# <span id="page-34-0"></span>**10.4 NE 107 gereğince durum mesajları**

Cihazda, NE 107 ve VDI/VDE 2650'ye göre otomatik bir kontrol ve tanı aracı bulunmaktadır. Aşağıda belirtilen tablolarda tanımlanan durum mesajlarıyla ilgili detaylı hata mesajları " *Tanı*" menüsünden DTM veya App kullanılarak bulunabilir.

#### **Durum mesajları**

Durum mesajları aşağıda belirtilen kategorilere ayrılmıştır:

- Kesinti
- Fonksiyon kontrolü<br>• Spesifikasvon dısın
- Spesifikasyon dışında
- Bakım ihtiyacı

ve piktogramlar ile belirtilir:

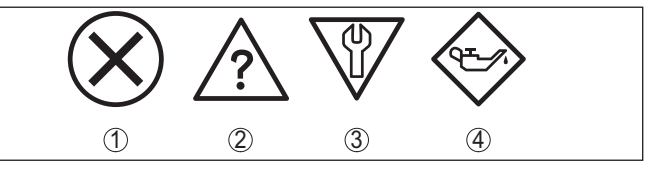

*Res. 14: Durum mesajlarının piktogramları*

- *1 Arıza (Failure) kırmızı*
- *2 Spesifikasyonun dışında kalan (Out of specification) Sarı*
- *3 Fonksiyonun kontrolü (Function check) Turuncu*
- *4 Bakım (Maintenance) Mavi*

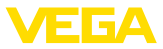

#### **Arıza (failure):**

Cihazda bir fonksiyon arızası tespit edildiğinde cihaz bir arıza mesajı verir.

Bu durum mesajı daima aktiftir. Kullanıcı tarafından kapatılması mümkün değildir.

#### **Fonksiyon kontrolü (function check):**

Cihazda çalışılmakta, ölçüm değeri geçici olarak geçerli değil (örneğin, bir simülasyon sırasında)

Bu durum bildirimi standart konumdayken pasiftir.

#### **Spesifikasyonun dışı (out of specification):**

Cihaz spesifikasyonu aşıldığından dolayı ölçüm değeri güvenilir değil (örneğin, elektronik sıcaklığı)

Bu durum bildirimi standart konumdayken pasiftir.

#### **Bakım ihtiyacı (maintenance):**

Dış etkiler sonucu cihazın fonksiyonu kısıtlanmıştır. Ölçüm etkilenmektedir, ölçüm değeri halen geçerlidir. Cihazın (örneğin, yapışmalar nendeniyle) yakın zamanda arızalanma ihtimali olabileceğinden, cihazın bakımını şimdiden planlayın.

Bu durum bildirimi standart konumdayken pasiftir.

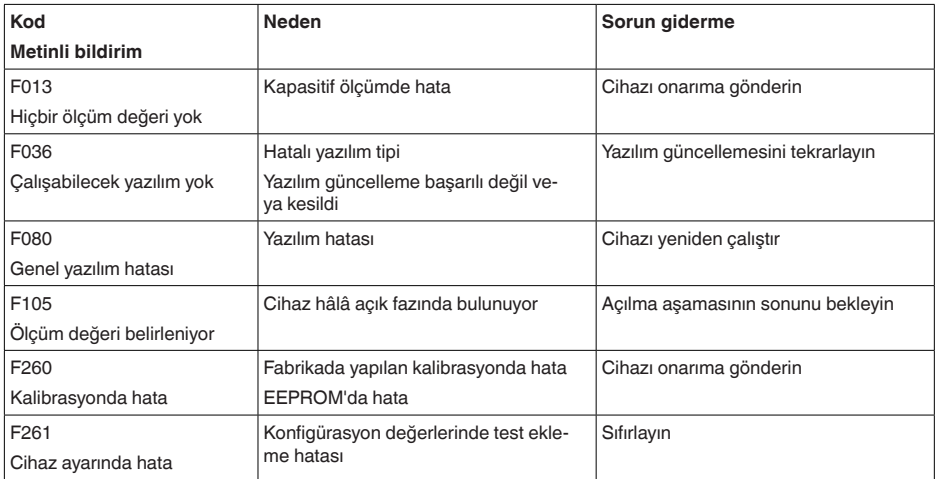

## **Failure**

#### **Function check**

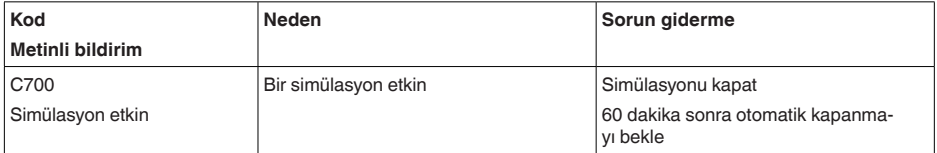

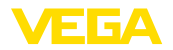

#### **Out of specification**

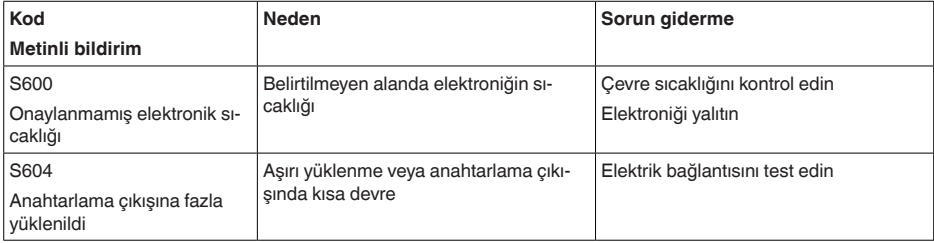

#### **Maintenance**

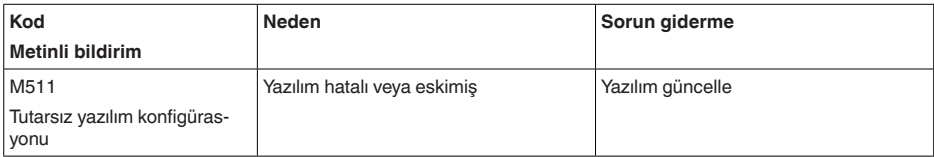

## <span id="page-36-0"></span>**10.5 Yazılım güncelleme**

Cihaz yazılımının güncellenmesi Bluetooth üzerinden sağlanır.

Bu iş için şu bileşenler gerekmektedir:

- Cihaz
- Güç kaynağı
- PACTware/DTM'li bilgisayar/diz üstü bilgisayar ve bluetooth USB adaptörü
- Dosya halinde güncel cihaz yazılımı

Hem güncel cihaz yazılımı hem de prosedür hakkında detaylı bilgileri internet adresimizdeki indirilecek dosyalardan elde edebilirsiniz.

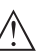

#### **Dikkat:**

Lisanslı cihazların sırf belli yazılım sürümleri ile kullanılması öngörülmüş olabilir. Bu yüzden yazılım güncellenirken lisansın etkin kalıp kalmadığına dikkat edin.

Ayrıntılı bilgileri internet sayfamızdaki dosya indirme bölümünden elde edebilirsiniz.

# <span id="page-36-1"></span>**10.6 Onarım durumunda izlenecek prosedür**

Hem cihaz iade formu hem de izlenecek prosedür hakkındaki detaylı bilgiyi web sitemizde dosya indirme alanından temin edebilirsiniz. Bu şekilde onarımı, sizi başka sorularla rahatsız etmemize gerek kalmadan hızlıca yapmamıza yardım etmiş olursunuzu.

Onarım gerektiğinde şu yöntemi izleyin:

- Her cihaz için bir form print edin ve doldurun
- Cihazı temizleyin ve kırılmasına karşı korunaklı şekilde ambalajlayın
- Doldurulan formu ve varsa bir güvenlik veri pusulasını ambalajın dış kısmına iliştirin

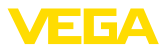

• İade için kullanılacak adresi yetkili bayinizden öğrenebilirsiniz. Bayi bilgilerini web sitemizden öğrenebilirsiniz.

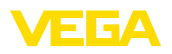

# <span id="page-38-0"></span>**11 Sökme**

# <span id="page-38-1"></span>**11.1 Sökme prosedürü**

Cihazı sökmek için " *Montaj*" ve " *Güç kaynağına bağlanması*" bölümlerinde anlatılan adımları tersten başlayarak takip ediniz.

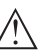

**İkaz:**

Sökme işlemi sırasında tanklar ve boru hatlarındaki proses koşullarını dikkate alınız. Yüksek basınçlar veya sıcaklıklar, agresif ve toksik malzemeler nedeniyle yaralanma tehlikesi söz konusu olabilir. Bu tehlikelerden gerekli önlemleri alarak kaçınınız.

# <span id="page-38-2"></span>**11.2 Bertaraf etmek**

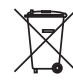

Cihazı bu alanda uzman bir geri dönüşüm işletmesine götürün, bu iş için genel atık tesislerini kullanmayın.

Eğer cihazdan çıkarılması mümkün olan piller varsa, önce cihazdan mevcut bu pilleri çıkarın ve pilleri ayrıca bertaraf edin.

Bertaraf edeceğiniz eski cihazda kişisel bilgilerin kayıtlı olması halinde, cihazı bertaraf etmeden önce bunları siliniz.

Eski cihazı usulüne uygun şekilde bertaraf edemeyecekseniz geri iade ve bertaraf konusunda bize başvurabilirsiniz.

<span id="page-39-1"></span><span id="page-39-0"></span>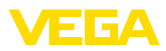

# **12 Sertifikalar ve onaylar**

# **12.1 Radyo tekniği kapsamında ruhsatlar**

## **Bluetooth**

Cihazdaki Bluetooth kablosuz modül, yerel norm ve standartların güncel durumuna uygun şekilde test edilmiş ve onaylanmıştır.

Onayları ve kullanım koşullarını cihazla birlikte teslim edilen " *Kablosuz teknoloji ruhsatları*" belgelerinde veya internet sitemizde bulabilirsiniz.

# <span id="page-39-2"></span>**12.2 Gıda ve ilaç ruhsatları**

Bu cihaz veya cihaz serisi için gıda ve ilaç alanında kullanılan modeller mevcuttur veya hazırlanma aşamasındadır.

İlgili ruhsatları internet sayfamızdan bulabilirsiniz.

# <span id="page-39-3"></span>**12.3 Uygunluğu**

Cihaz, söz konusu ülkeye özgü direktiflerin veya teknik düzenlemelerin yasal gerekliliklerini yerine getirmektedir. Cihazın uygunluğunu, bunu belirten bir etiketlendirme ile onaylarız.

İlgili uygunluk beyanlarını web sitemizde bulabilirsiniz.

## **Elektromanyetik uyumluluk**

Cihaz endüstriyel ortamda kullanım için öngörülmüştür. Bu durumda EN 61326-1'e göre A sınıfı cihazlarda olduğu gibi, kablo bağlantılı ve başka şekilde yansıyan bazı parazitlenmeler olabileceği dikkate alınmalıdır.

Metal kaplarda veya borularda cihazın montajı yapılması durumunda IEC/EN 61326 gereğince ''Endüstri Ortamı'' için arızaya karşı direnç talepleri ve EMV (NE21) için NAMUR tavsiyesi yerine getirilmektedir.

Cihaz başka bir ortamda kullanılacağında diğer cihazlara olan elektronik toleransın uygun önlemlerle garantiye alınması gerekir.

IO-Link üzerinden iletişim kullanılacağında IEC/EN 61131-9 beklentileri yerine getirilmektedir.

# <span id="page-39-4"></span>**12.4 Çevre yönetim sistemi**

Doğal yaşam ortamının korunması en önemli görevlerden biridir. Bu nedenle, işletmelere yönelik çevre korumasını sürekli düzeltmeyi hedefleyen bir çevre yönetim sistemini uygulamaya koyduk. Çevre yönetim sistemi DIN EN ISO 14001 sertifikalıdır.

Bu taleplere uymamızda bize yardımcı olun ve bu kılavuzun " *Ambalaj, Nakliye ve Depolama*", " *İmha*" bölümünde yazılı olan çevre uyarılarını dikkate alın.

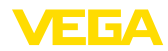

#### 13 Ek

# <span id="page-40-0"></span>**13 Ek**

## <span id="page-40-1"></span>**13.1 Teknik özellikler**

## **İzin verilmiş cihazlara ilişkin not**

Ex onayı vb. gibi izinleri verilmiş cihazlar için teslimat kapsamında söz konusu emniyet talimatlarında bulunan teknik veriler geçerlidir. Proses koşulları veya güç kaynağı gibi konularda veriler burada verilen bilgilerden farklı olabilir.

Tüm ruhsat belgeleri internet sayfamızdan indirilebilmektedir.

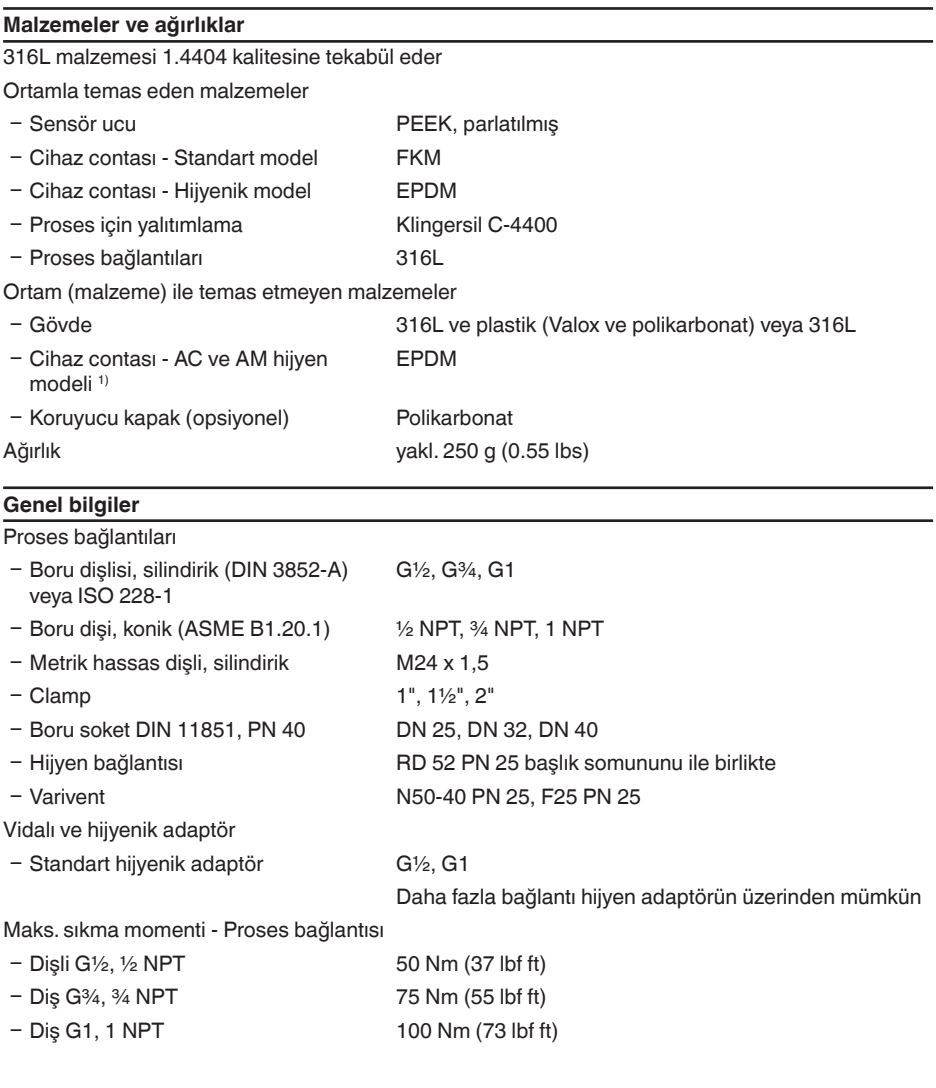

6) ürünle temas etmiyor

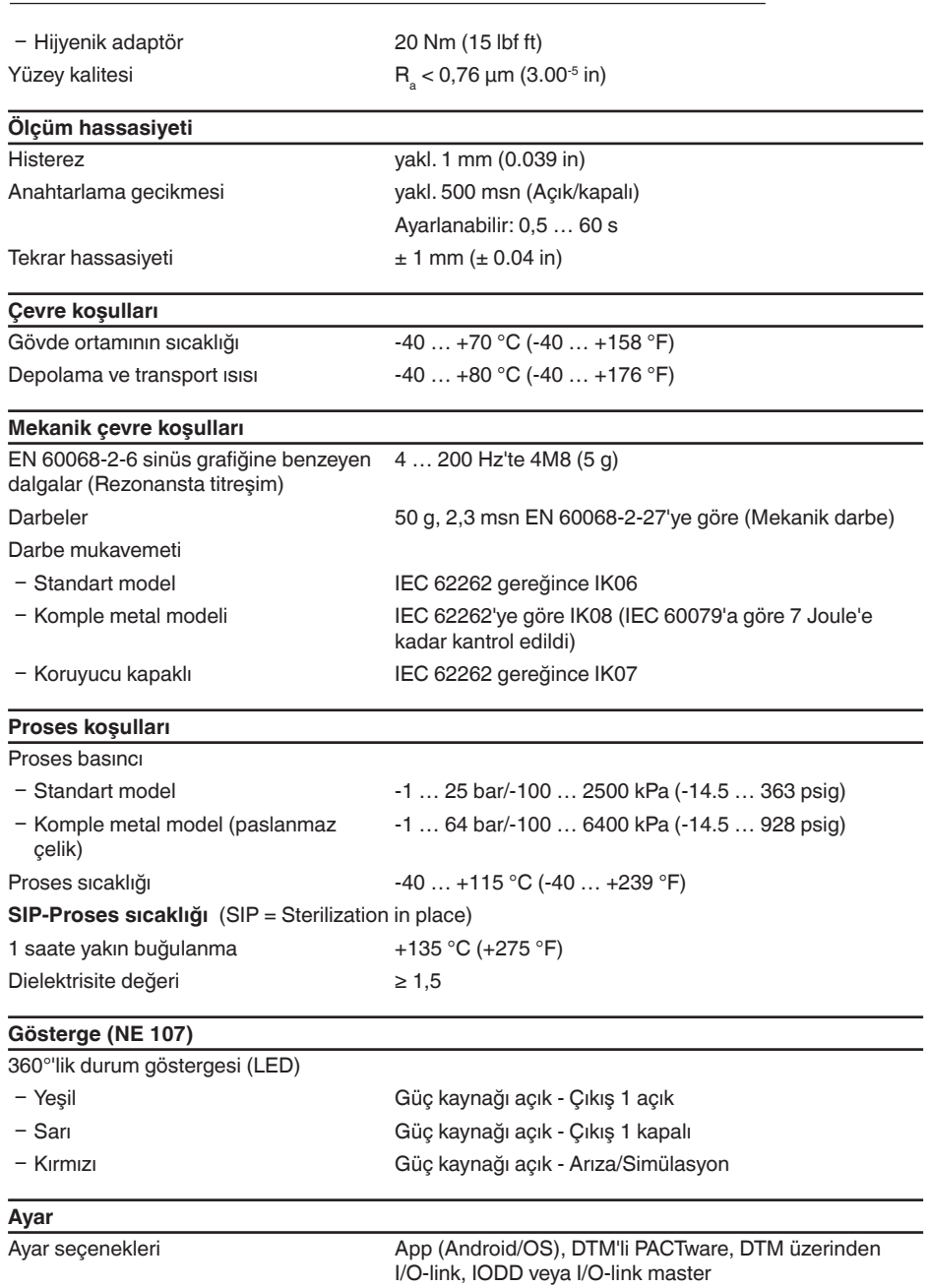

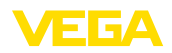

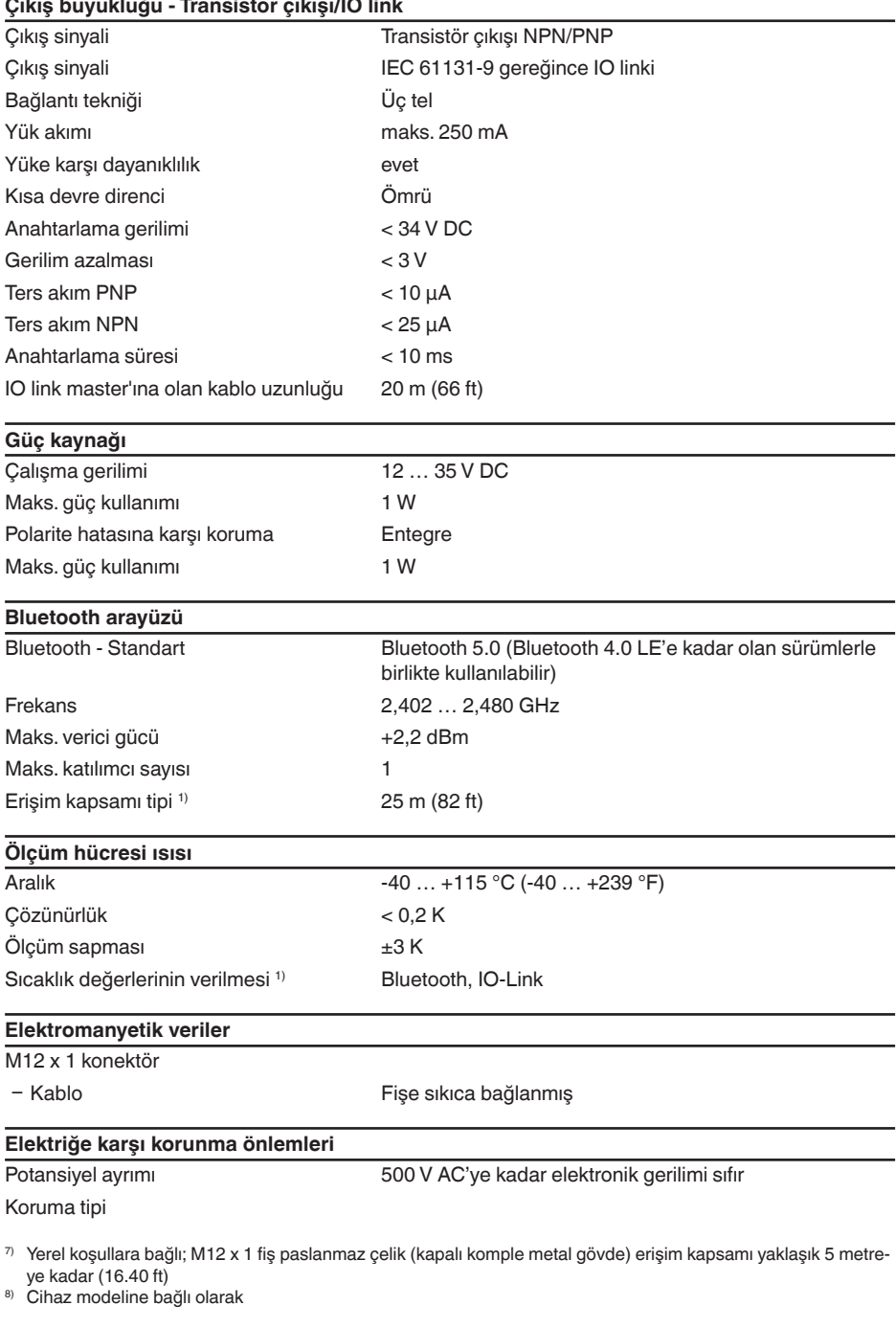

62325-TR-221025

62325-TR-221025

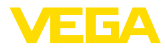

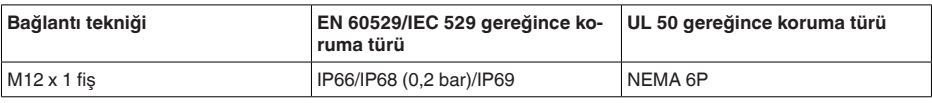

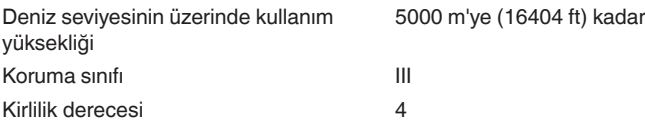

# <span id="page-43-0"></span>**13.2 Cihaz iletişimi IO linki**

Şurada cihaza özel, gerekli ayrıntılı gösterilmektedir. IO linki hakkındaki diğer bilgileri [www.io-link.com](http://www.io-link.com) adresinden bulabilirsiniz.

## **Fiziksel katman**

IO link spesifikasyonu: Revizyon 1.1 SIO modu: Evet Hız: COM2 38,4 kBaud Minimum çevrim süresi 4,0 msn Uzun proses kelimesi: 32 Bit IO-Link Data Storage: Evet Blok parametreler: Evet

## **Direct Parameter**

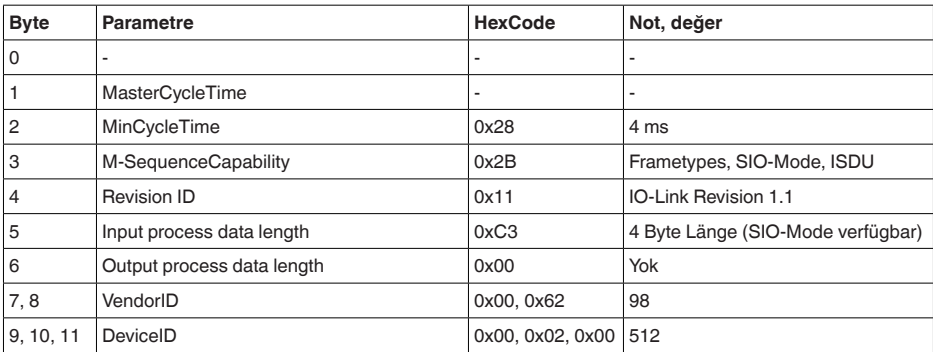

## **Proses kelimesi**

## **Yapısı**

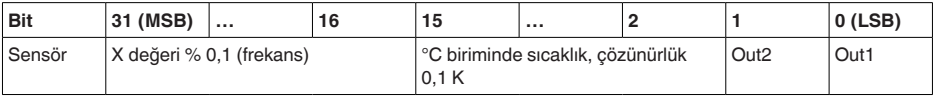

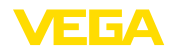

## **Formatlar**

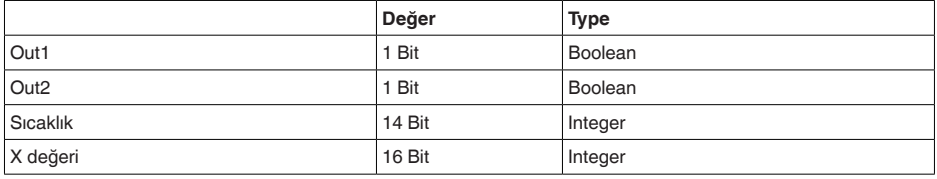

#### **Events**

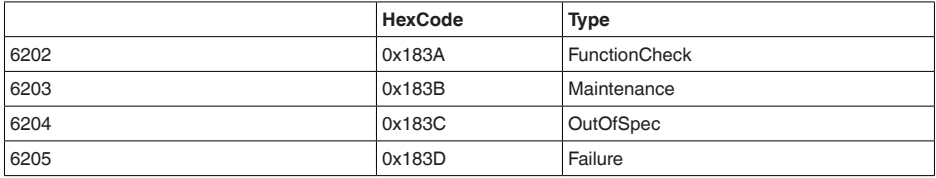

## **Bilgi**

Hata bildirimlerine ilişkin detaylı bilgileri tanı - hata bildirimleri altında bulabilirsiniz.

" *Device Status*"ta (ISDU 36) cihaz durumunu görebilirsiniz.

## **Cihazların verisi ISDU**

Cihazların verileri parametreler, tanım verileri ve tanı bilgileri olabilirler. Çevrimsel olmayan hale dönüşürler ve IO link master istendiğinde değiştirilirler. Cihaz verileri sensöre yazılabilir (Write) cihazdan okunabilir (Read). ISDU (Indexed Service Data Unit)'da, okunup okunmayacağı, yazılıp yazılmayacağı belirlenir.

#### **IO link'e özgü cihaz verileri**

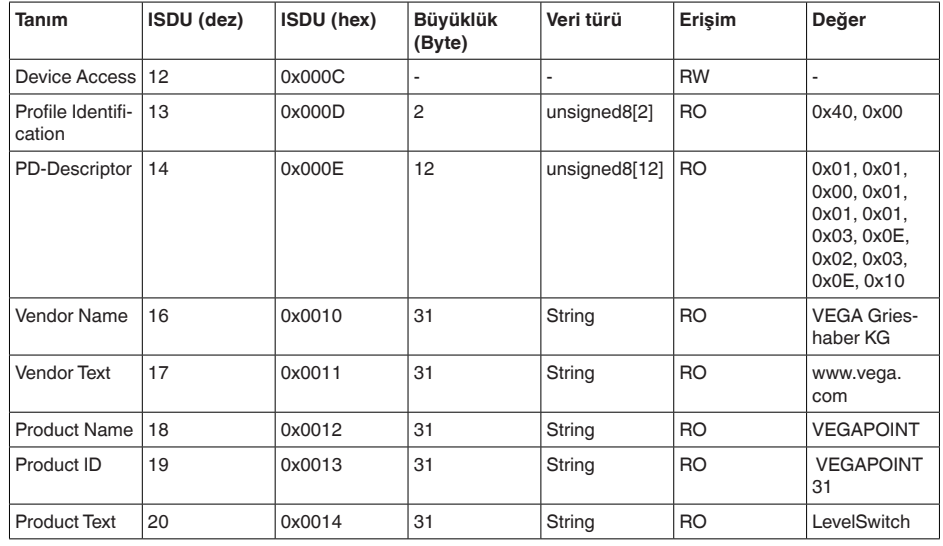

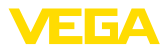

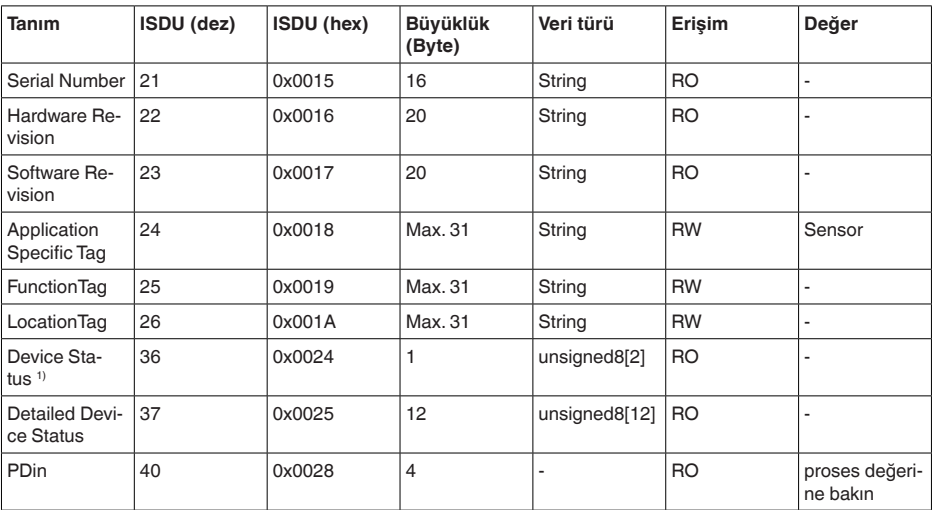

## **VEGA'ya özgü cihaz verileri**

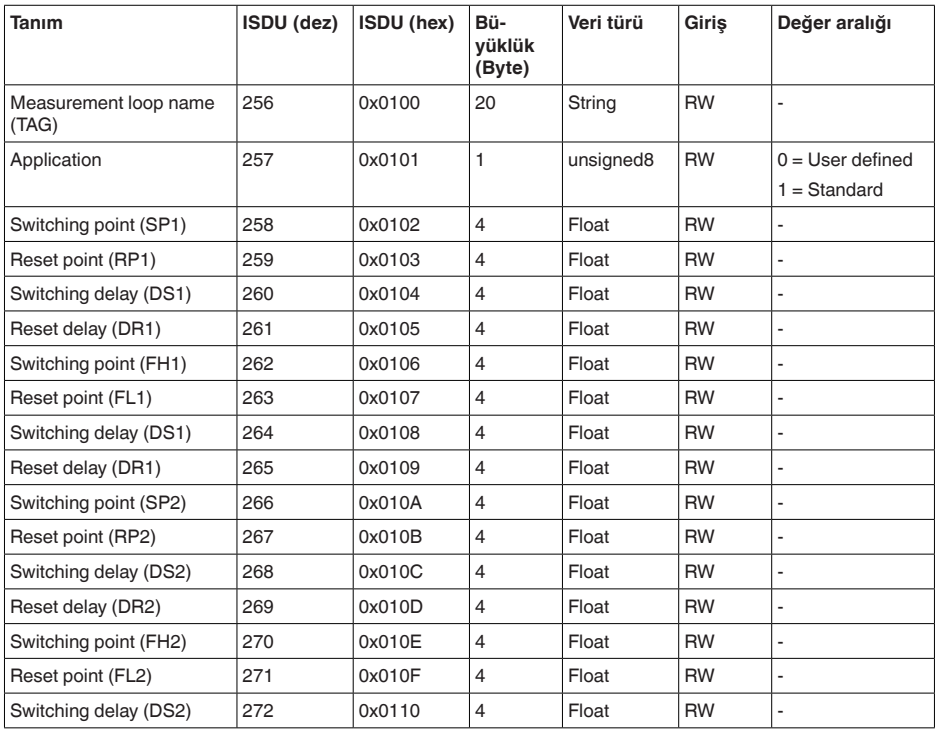

62325-TR-221025 62325-TR-221025

9) Hataların detaylı açıklamalarını "tanı", "hata bildirimleri"nde bulabilirsiniz

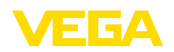

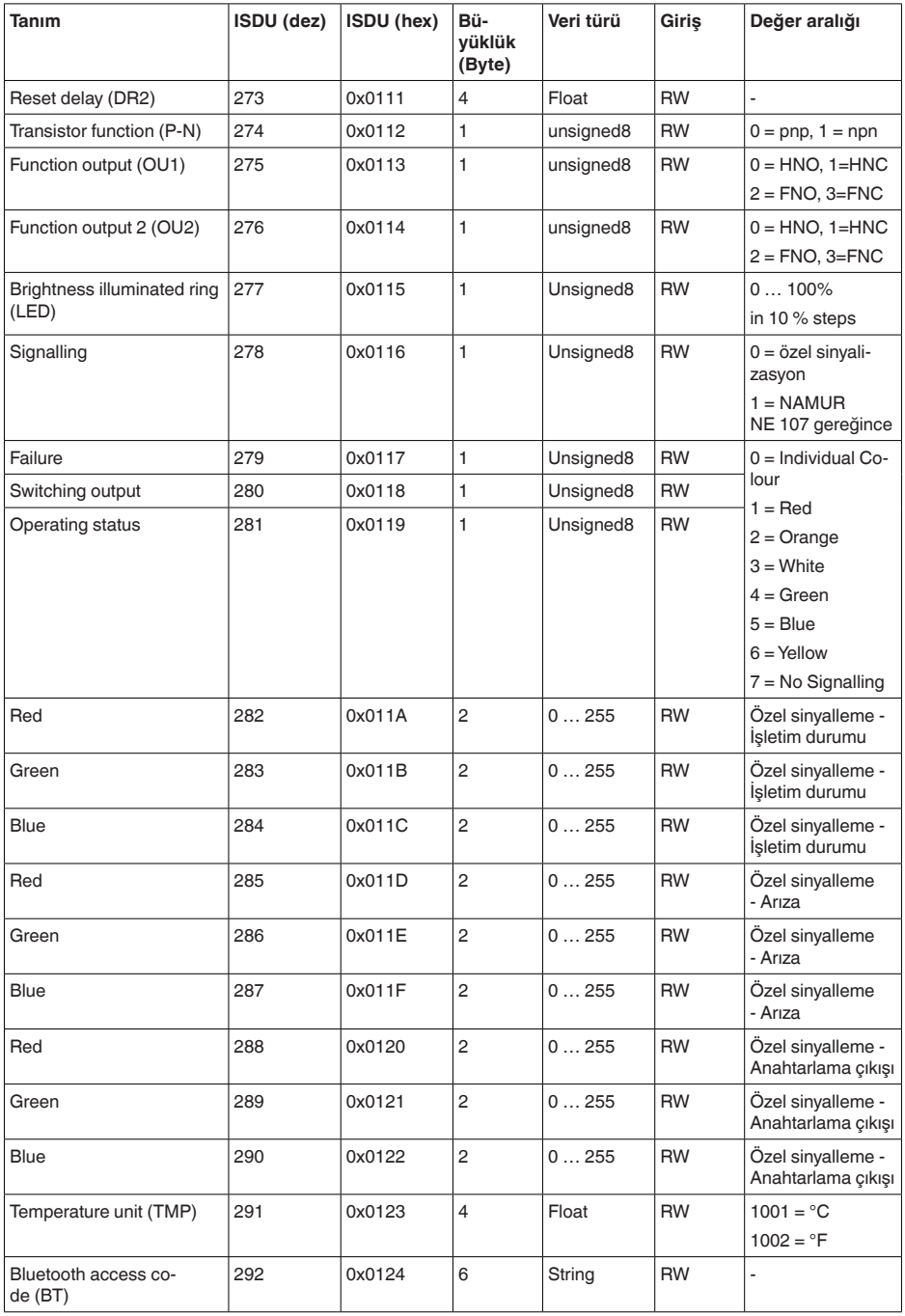

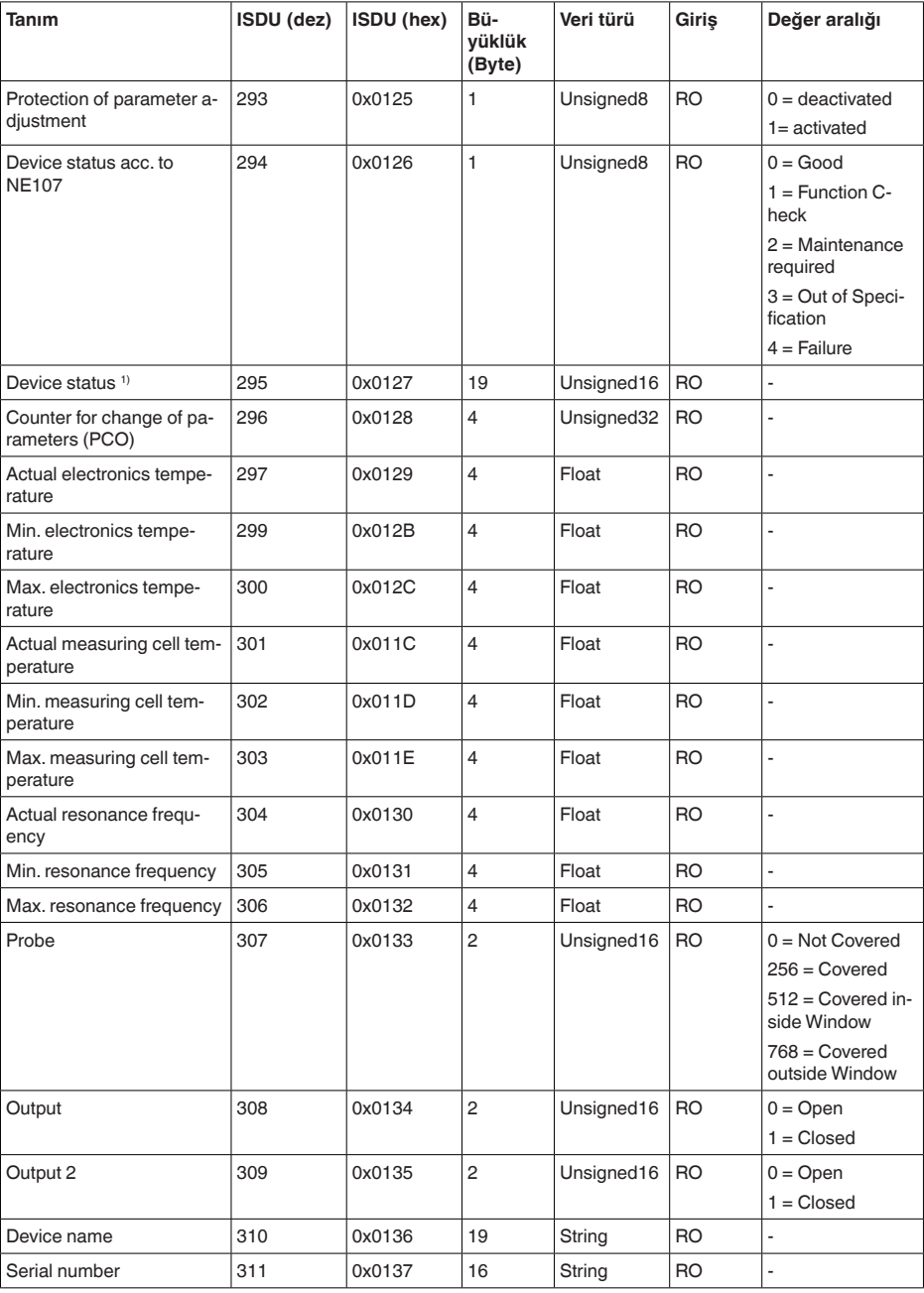

62325-TR-221025 62325-TR-221025

10) Hataların detaylı açıklamalarını "tanı", "hata bildirimleri"nde bulabilirsiniz

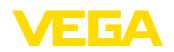

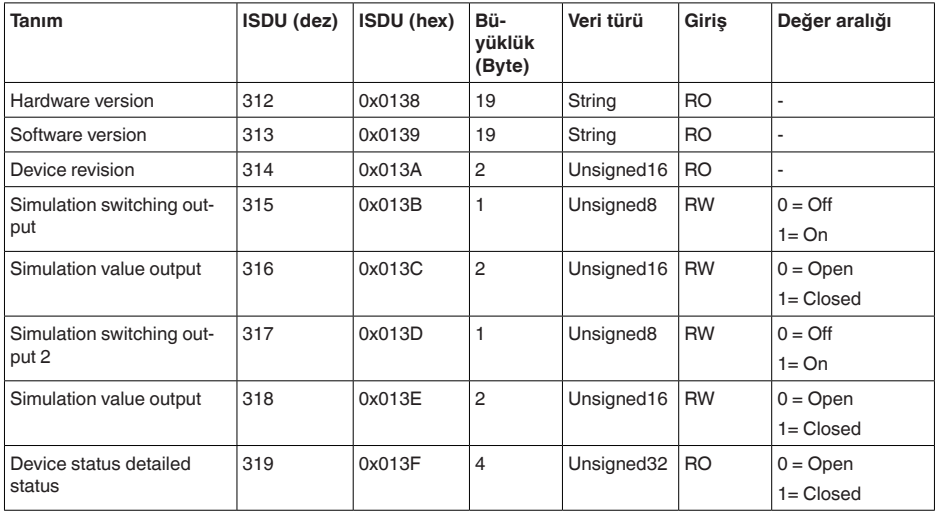

# **Sistem komutları**

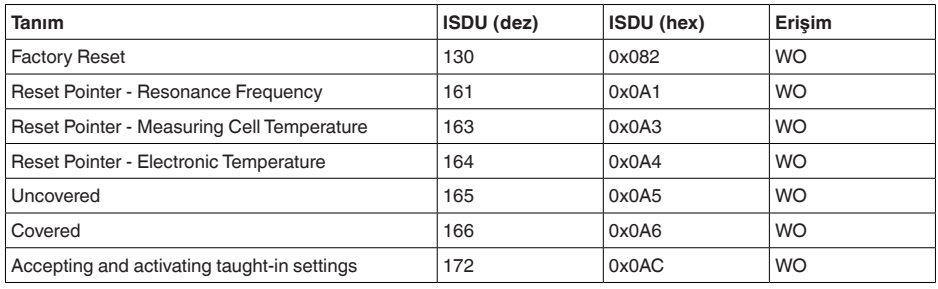

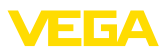

# **13.3 Ebatlar**

13 Ek

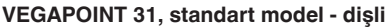

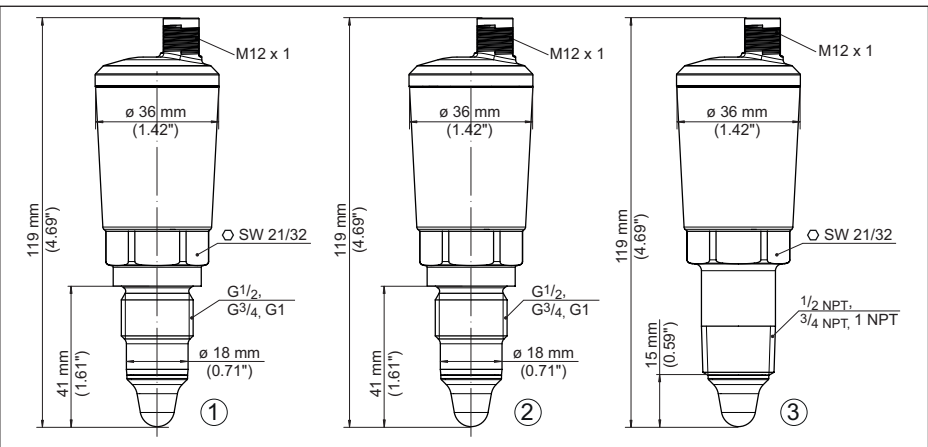

*Res. 15: VEGAPOINT 31, Standart model - M12 x 1 fişli dişli* 

- *1 M12 x 1 fişli bağlantısına sahip G½, G¾, G1 (DIN ISO 228/1) dişli*
- *2 M12 x 1-fiş bağlantılı G½, G¾, G1 (DIN ISO 228/1) dişli vida Komple metal model*
- *3 M12 x 1 fişli bağlantılı ½ NPT, ¾ NPT, 1 NPT dişli*

## **VEGAPOINT 31, hijyenik model - dişli**

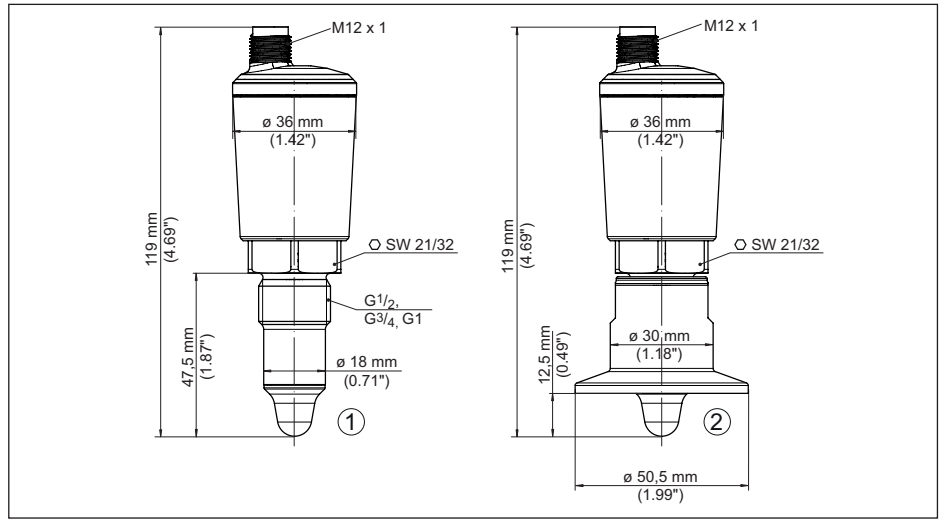

*Res. 16: VEGAPOINT 31, Hijyenik model - Dişli, M12 x 1 fişli* 

- *1 M12 x 1-fişli bağlantılı hijyenik dişli adaptörü (DIN ISO 228/1) için G½ dişli*
- *2 VEGAPOINT 31, dişli adaptöründe hijyenik bağlantı, klemens*

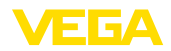

## **VEGAPOINT 31, koruyucu kapak**

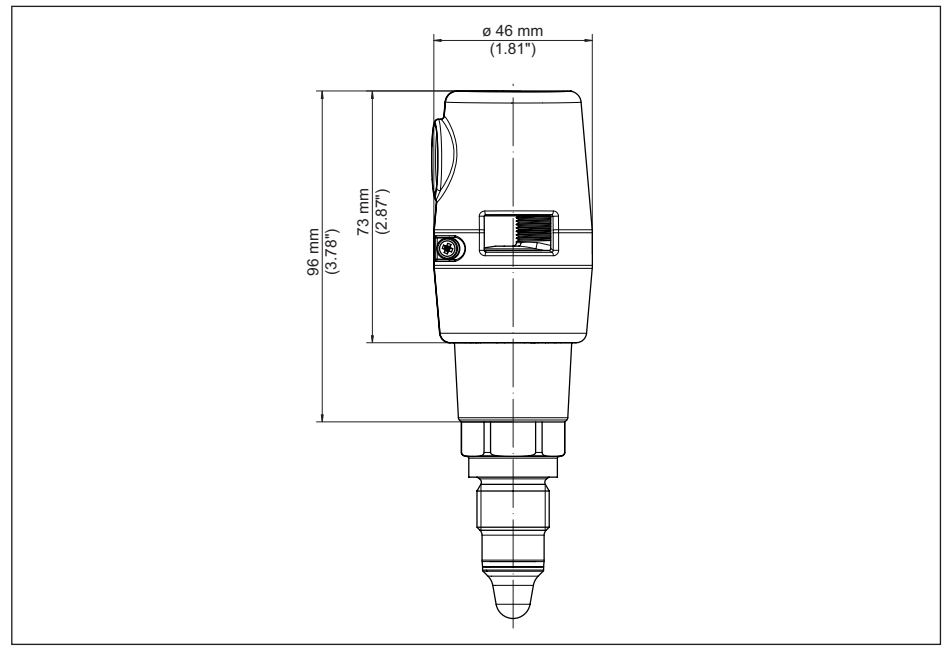

*Res. 17: VEGAPOINT 31, koruyucu kapak* 

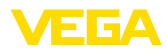

# **13.4 Sınai mülkiyet hakları**

VEGA product lines are global protected by industrial property rights. Further information see [www.vega.com.](http://www.vega.com)

VEGA Produktfamilien sind weltweit geschützt durch gewerbliche Schutzrechte.

Nähere Informationen unter [www.vega.com.](http://www.vega.com)

Les lignes de produits VEGA sont globalement protégées par des droits de propriété intellectuelle. Pour plus d'informations, on pourra se référer au site [www.vega.com](http://www.vega.com).

VEGA lineas de productos están protegidas por los derechos en el campo de la propiedad industrial. Para mayor información revise la pagina web [www.vega.com](http://www.vega.com).

Линии продукции фирмы ВЕГА защищаются по всему миру правами на интеллектуальную собственность. Дальнейшую информацию смотрите на сайте [www.vega.com.](http://www.vega.com)

VEGA系列产品在全球享有知识产权保护。

进一步信息请参见网站< [www.vega.com](http://www.vega.com)。

# **13.5 Licensing information for open source software**

Open source software components are also used in this device. A documentation of these components with the respective license type, the associated license texts, copyright notes and disclaimers can be found on our homepage.

# **13.6 Marka**

Tüm kullanılan markaların yanı sıra şirket ve firma isimleri de mal sahipleri/eser sahiplerine aittir.

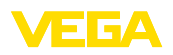

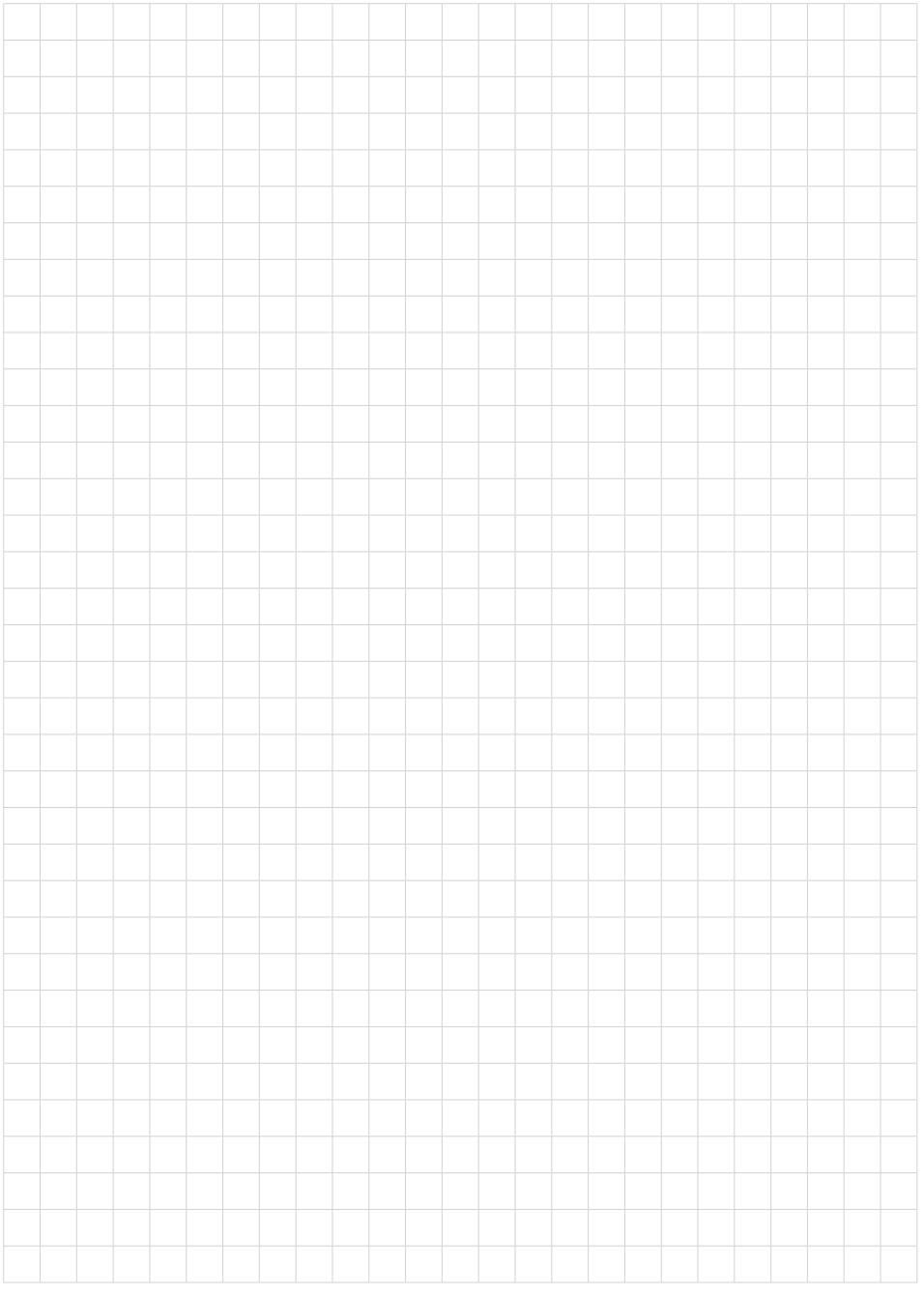

Notes

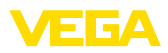

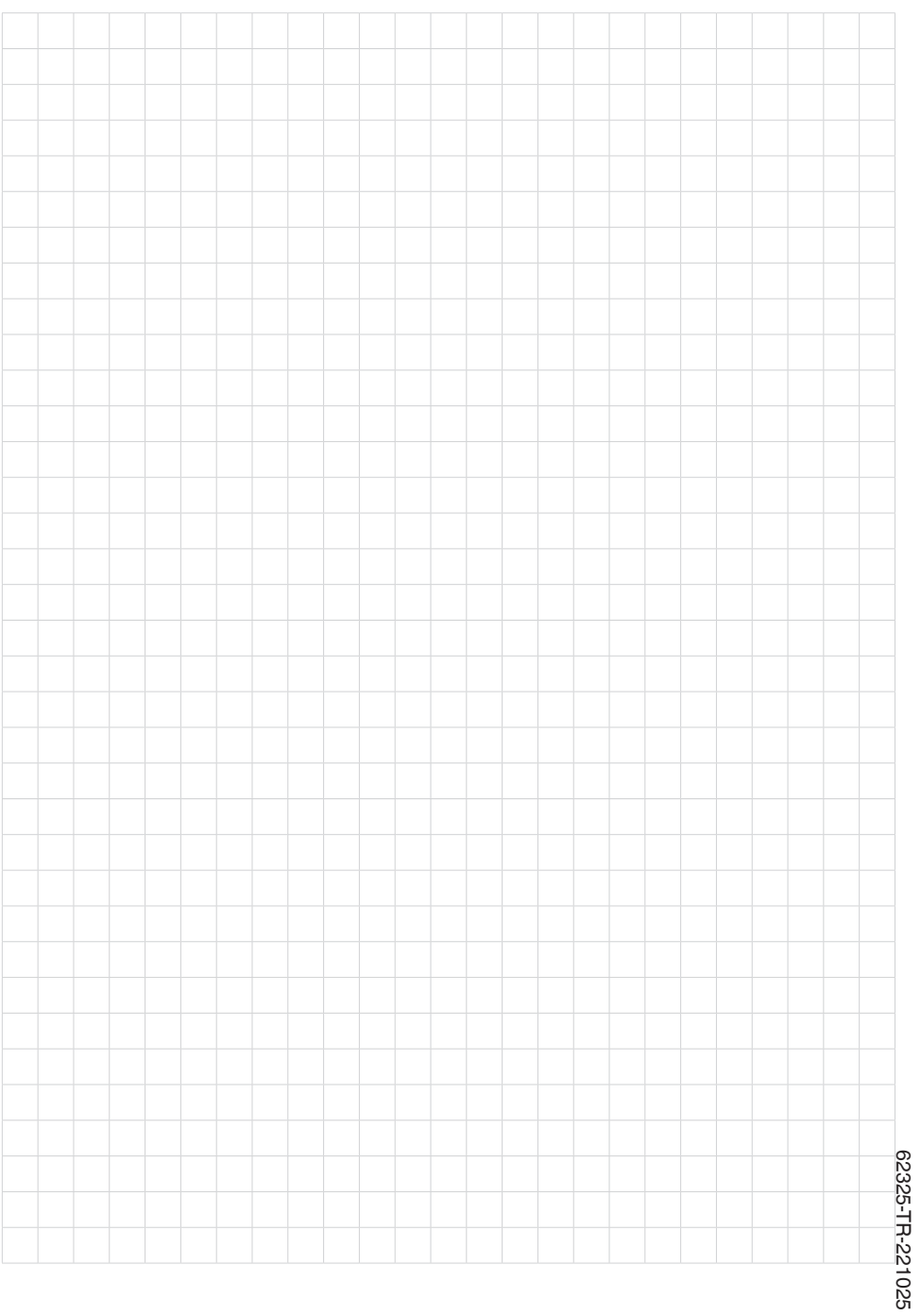

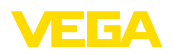

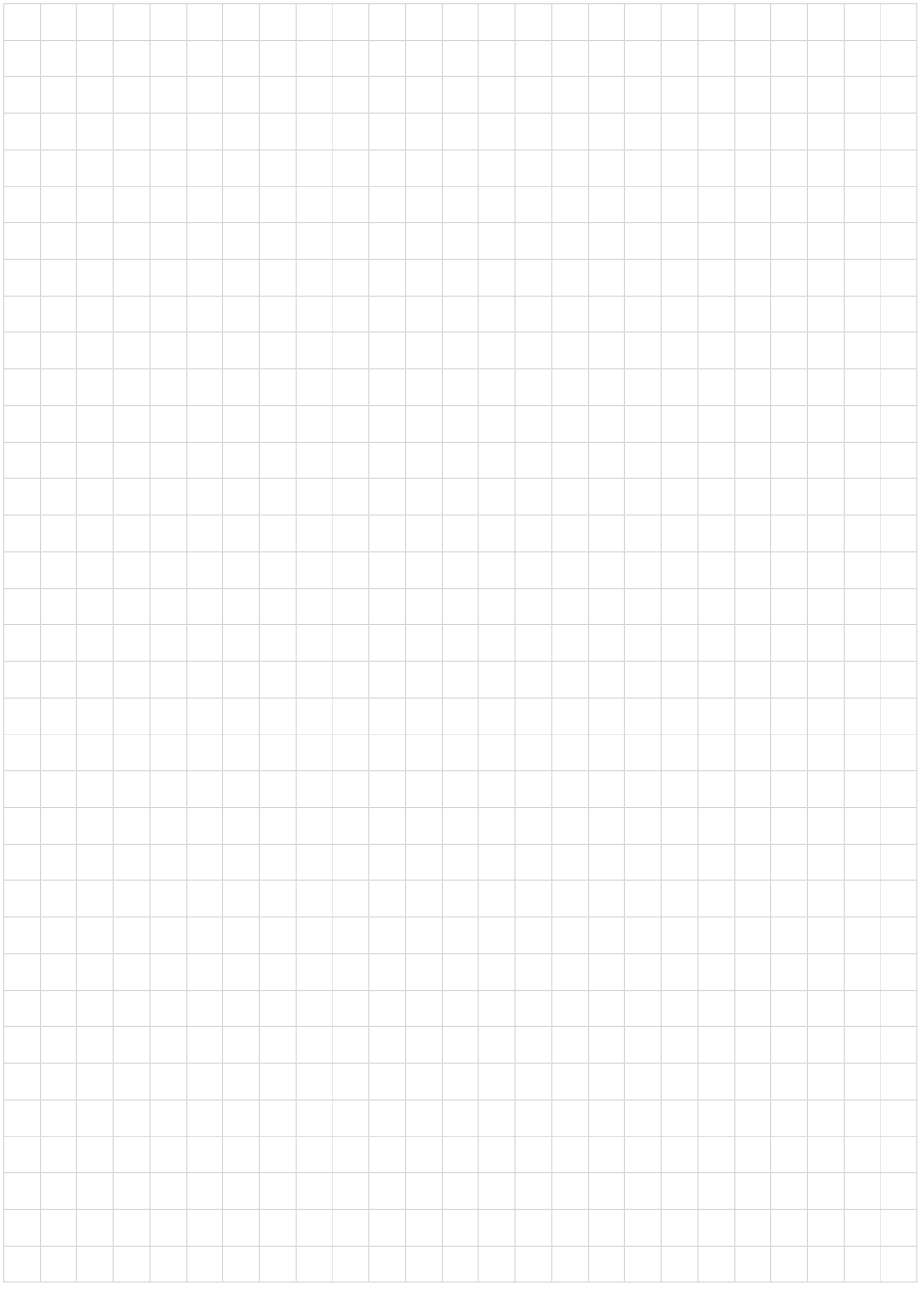

Baskı tarihi:

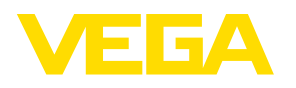

Sensörlerin ve değerlendirme sistemlerinin teslimat kapsamı, uygulanması, kullanımı ve işletme talimatları hakkındaki bilgiler basımın yapıldığı zamandaki mevcut bilgilere uygundur.

Teknik değişiklikler yapma hakkı mahfuzdur

 $C \in$ 

© VEGA Grieshaber KG, Schiltach/Germany 2022

VEGA Grieshaber KG Am Hohenstein 113 77761 Schiltach Germany

Phone +49 7836 50-0 E-mail: info.de@vega.com www.vega.com